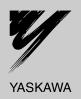

# YASKAWA AC Drive 1000-Series Option PROFIBUS-DP Technical Manual

Type SI-P3

To properly use the product, read this manual thoroughly and retain for easy reference, inspection, and maintenance. Ensure the end user receives this manual.

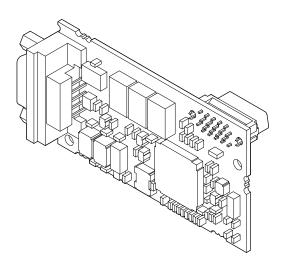

| Copyright © 2008 YASKAWA ELECTRIC CORPORATION  Il rights reserved. No part of this publication may be reproduced, stored in a retrieval system, or transmitted, in any form or by any reans, mechanical, electronic, photocopying, recording, or otherwise, without the prior written permission of Yaskawa. No patent ability is assumed with respect to the use of the information contained herein. Moreover, because Yaskawa is constantly striving to approve its high-quality products, the information contained in this manual is subject to change without notice. Every precaution has been taken in the preparation of this manual. Yaskawa assumes no responsibility for errors or omissions. Neither is any liability assumed for damages resulting from the use of the information contained in this publication. |
|----------------------------------------------------------------------------------------------------|

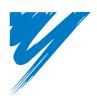

# **Table of Contents**

| 1 PREFACE AND SAFETY                    | 4  |
|-----------------------------------------|----|
| 2 PRODUCT OVERVIEW                      |    |
| 3 RECEIVING                             |    |
| 4 OPTION COMPONENTS                     | 8  |
| 5 INSTALLATION PROCEDURE                | 10 |
| 6 RELATED PARAMETERS                    | 18 |
| 7 OPTION DATA AND I/O MAPS              | 2  |
| 8 PARAMETER PROCESS DATA OBJECT FORMATS | 2  |
| 9 TROUBLESHOOTING                       | 4  |
| 10 SPECIFICATIONS                       | 4: |

## 1 Preface and Safety

Yaskawa manufactures products used as components in a wide variety of industrial systems and equipment. The selection and application of Yaskawa products remain the responsibility of the equipment manufacturer or end user. Yaskawa accepts no responsibility for the way its products are incorporated into the final system design. Under no circumstances should any Yaskawa product be incorporated into any product or design as the exclusive or sole safety control. Without exception, all controls should be designed to detect faults dynamically and fail safely under all circumstances. All systems or equipment designed to incorporate a product manufactured by Yaskawa must be supplied to the end user with appropriate warnings and instructions as to the safe use and operation of that part. Any warnings provided by Yaskawa must be promptly provided to the end user. Yaskawa offers an express warranty only as to the quality of its products in conforming to standards and specifications published in the Yaskawa manual. NO OTHER WARRANTY, EXPRESS OR IMPLIED, IS OFFERED. Yaskawa assumes no liability for any personal injury, property damage, losses, or claims arising from misapplication of its products.

## Applicable Documentation

The following manuals are available for the option:

#### **PROFIBUS-DP SI-P3 Option**

| Yaskawa AC Drive 1000-Series Option<br>PROFIBUS-DP Installation Manual<br>Manual No: TOBPC73060042 | Read this manual first.  The installation manual is packaged with the option and contains information required to install the option and set up related drive parameters.                                                                                                    |
|----------------------------------------------------------------------------------------------------|----------------------------------------------------------------------------------------------------|
| Yaskawa AC Drive 1000-Series Option<br>PROFIBUS-DP Technical Manual<br>Manual No: SIEPC73060042    | The technical manual contains detailed information about the option. Access the following sites to obtain the technical manual: U.S.: http://www.yaskawa.com Europe: http://www.yaskawa.eu.com Japan: http://www.e-mechatronics.com For questions, contact your local Yaskawa sales office or the nearest Yaskawa representative. |

#### Yaskawa Drive

| Yaskawa AC Drive 1000-Series<br>Quick Start Guide | The drive manuals cover basic installation, wiring, operation procedures, functions, troubleshooting, and maintenance                                                                                                    |
|---------------------------------------------------|----------------------------------------------------------------------------------------------------|
| Yaskawa AC Drive<br>1000-Series Technical Manual  | information.  The manuals also include important information about parameter settings and drive tuning.  Access these sites to obtain Yaskawa instruction manuals:  U.S.: http://www.yaskawa.com  Europe: http://www.yaskawa.eu.com  Japan: http://www.e-mechatronics.com  Other areas: Contact a Yaskawa representative. |

#### Terms and Abbreviations

**Note:** Indicates a supplement or precaution that does not cause drive damage.

**Drive:** Yaskawa AC Drive 1000-Series

Option: Yaskawa AC Drive 1000-Series SI-P3 PROFIBUS-DP Option

V/f: V/f Control

CLV: Closed Loop Vector Control

OLV/PM: Open Loop Vector Control for PM

AOLV/PM: Advanced Open Loop Vector Control for PM

**CLV/PM:** Closed Loop Vector Control for PM

## **♦** Registered Trademarks

- PROFIBUS-DP is a registered trademark of PROFIBUS International.
- Trademarks are the property of their respective owners.

## ◆ Supplemental Safety Information

Read and understand this manual before installing, operating, or servicing this option. Install the option according to this manual and local codes.

The following conventions indicate safety messages in this manual. Failure to heed these messages could cause fatal injury or damage products and related equipment and systems.

#### **⚠** DANGER

Indicates a hazardous situation, which, if not avoided, will result in death or serious injury.

#### **WARNING**

Indicates a hazardous situation, which, if not avoided, could result in death or serious injury.

#### **A** CAUTION

Indicates a hazardous situation, which, if not avoided, could result in minor or moderate injury.

#### NOTICE

Indicates an equipment damage message.

#### ■ General Safety

#### **General Precautions**

- The diagrams in this book may include options and drives without covers or safety shields to illustrate details. Be sure to reinstall covers or shields before operating any devices. Use the option according to the instructions described in this manual.
- Any illustrations, photographs, or examples used in this manual are provided as examples only and may not apply to all products to which this manual is applicable.
- The products and specifications described in this manual or the content and presentation of the manual may be changed without notice to improve the product and/or the manual.
- When ordering new copies of the manual, contact a Yaskawa representative or the nearest Yaskawa sales office and provide the manual number shown on the front cover.

#### **A** DANGER

#### Heed the safety messages in this manual.

Failure to comply will result in death or serious injury.

The operating company is responsible for any injuries or equipment damage resulting from failure to heed the warnings in this manual.

#### **NOTICE**

#### Do not modify the drive or option circuitry.

Failure to comply could result in damage to the drive or option and will void warranty.

Yaskawa is not responsible for any modification of the product made by the user. This product must not be modified.

#### Do not expose the drive or option to halogen group disinfectants.

Failure to comply may cause damage to the electrical components in the option.

Do not pack the drive in wooden materials that have been fumigated or sterilized.

Do not sterilize the entire package after the product is packed.

## 2 Product Overview

#### **◆** About This Product

The SI-P3 PROFIBUS-DP Option is an open digital communication system supporting a wide range of fast, time-critical applications.

PROFIBUS Decentral Periphery (PROFIBUS-DP) is one of the three PROFIBUS variants. DP is dedicated to fast data communication between systems and peripherals at a field level. This option connects a Yaskawa drive to a field network using the PROFIBUS-DP protocol.

PROFIBUS-DP is included into the European Fieldbus Standard EN 50170.

The network is primarily used in process and factory automation.

Installing the option to a Yaskawa drive allows a PROFIBUS-DP master device to:

- operate the drive
- monitor the operation status of the drive
- change parameter settings.

#### Applicable Models

The option can be used with the models in *Table 1*.

#### **Table 1 Applicable Models**

| Drive Series | Drive Model Number |
|--------------|--------------------|
| A1000        | All models         |

# 3 Receiving

Please perform the following tasks upon receiving the option:

- Inspect the option for damage. Contact the shipper immediately if the option appears damaged upon receipt.
- Verify receipt of the correct model by checking the model number printed on the option nameplate (Refer to *Figure 1* on page 8).
- Contact your supplier if you have received the wrong model or the option does not function properly.

## Contents and Packaging

**Table 2 Contents of Package** 

| Description: | Option | Ground Wire | Screws (M3) | LED Label              | Installation Manual |  |
|--------------|--------|-------------|-------------|------------------------|---------------------|--|
|              |        | (CDT)       |             | ERR OORUN<br>BF OOCOMM | MANUAL              |  |
| Quantity:    | 1      | 1           | 3           | 1                      | 1                   |  |

#### **◆** Tools Required for Installation

- A Phillips screwdriver (M3 metric / #1, #2 U.S. standard size) is required to install the option.
- A pair of diagonal cutting pliers.
- A small file or medium-grit sandpaper.

Note: Tools required to prepare option cables for wiring are not listed in this manual.

#### 4 **Option Components**

## **PROFIBUS-DP SI-P3 Option**

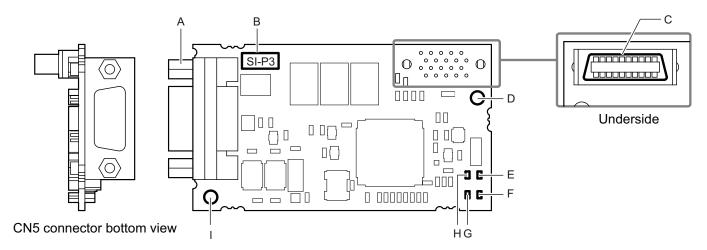

A - Communication cable connector

B - Model number

C - Connector (CN5)

D - Installation hole

E - LED (RUN) <1>

F - LED (COMM) <1>

G - LED (BF) <1>

H - LED (ERR) <1>

I - Ground terminal and installation hole <2>

Figure 1 PROFIBUS-DP Option Components

#### **Communication Connector CN5**

The drive has a 9-pin D-sub connector to connect to a PROFIBUS network.

Table 3 Communication Connector Description (9-pin D-sub)

| PROFIBUS Connector | Pin | Signal    | Description                                                        |
|--------------------|-----|-----------|--------------------------------------------------------------------|
| Bottom View        | 1   | Shield    | Connected to the metal-shell (no direct FG-connection)             |
| BOUGHT VIEW        | 2   | _         | _                                                                  |
|                    | 3   | RxD/TxD-P | Receive/Transmit data; line B (red)                                |
|                    | 4   | CNTR-P    | Control signal for repeaters (direction control)                   |
| 2 1 6              | 5   | DGND      | Data ground (reference voltage to VP)                              |
| 4                  | 6   | VP        | Power supply output for bus termination (for termination resistor) |
| 5                  | 7   | _         | _                                                                  |
|                    | 8   | RxD/TxD-N | Receive/Transmit data; line A (green)                              |
|                    | 9   | _         | _                                                                  |

<sup>&</sup>lt;1> Refer to Option LED Display on page 9 for details on the LEDs.</b>
<2> The ground wire provided in the option shipping package must be connected during installation.

## **♦** Option LED Display

The option has four bicolor, red/green LEDs to relay information about power, communication status, and errors. The operational states of the LEDs after completion of the power-up diagnostic process are described in *Table 5*. Wait at least 2 seconds for the power-up diagnostic process to complete before verifying the states of the LEDs.

**Table 4 Option LED States** 

| LED                    | Display      |          | Operating Status                            | Remarks                                                                                                    |  |  |
|------------------------|--------------|----------|---------------------------------------------|----------------------------------------------------------------------------------------------------|--|--|
| LLD                    | Color Status |          | Operating Status                            |                                                                                                    |  |  |
|                        |              | ON       | Power supply ON                             | Power is supplied to the option, and the option hardware self-diagnostics check is complete.                                                                                                    |  |  |
| RUN<br>(Power)         | Green        |          | Power supply OFF                            | <ul> <li>The drive has no power supply.</li> <li>Option and drive are not connected properly and/or no power is supplied to the option.</li> <li>An internal, self-diagnostic error occurred in the option.</li> </ul> |  |  |
|                        |              | ON       | Option error                                | Self-diagnostic error occurred in the option.                                                                                                    |  |  |
| ERR<br>(Option Error)  | Red          | Flashing | Drive connection error                      | Connection error between option and drive. This includes node address setting errors to parameter F6-30 on the drive side.                                                                                             |  |  |
|                        |              | OFF      | Normal operation                            | Drive and option are properly connected.                                                                                                    |  |  |
| COMM<br>(Communication | Green        | ON       | Communication connected                     | Normal send/receive between the option and the PROFIBUS-DP master.                                                                                                    |  |  |
| Status)                | Green        | OFF      | No data exchange                            | There is a problem establishing communication between the option and the PROFIBUS-DP master.                                                                                                    |  |  |
| BF                     |              | ON       | Waiting for communication procedure setting | Communication-related parameters are in the process of being set or initialized by the PROFIBUS-DP master.                                                                                                    |  |  |
| (PROFIBUS-DP<br>Error) | Red          | Flashing | Communication setting error                 | Communication parameter error from PROFIBUS-DP master.                                                                                                    |  |  |
|                        |              | OFF      | Normal operation                            | LED shuts off when the PROFIBUS-DP master is finished setting communication-related parameters.                                                                                                    |  |  |

Table 5 LED Operation After Power-up Diagnostic

| LED |     | Communication | Possible Cause | Solution                                                                                      |                                                                                                    |                                                                                                    |
|-----|-----|---------------|----------------|-----------------------------------------------------------------------------------------------|----------------------------------------------------------------------------------------------------|----------------------------------------------------------------------------------------------------|
| RUN | ERR | COMM          | BF             | Status                                                                                        | Possible Cause                                                                                                    | Solution                                                                                                    |
|     |     |               |                |                                                                                               | Drive has no power.                                                                                                    | Check all wiring to the drive, then turn on the power.                                                                                                    |
| ×   | ×   | ×             | ×              | No power                                                                                      | Option is not properly connected to the drive or is not receiving enough power.                                                                        | Shut off the drive and make sure the option is connected properly. Turn the power back on.                                                                                                    |
| 0   | ×   | ×             | ×              | <ul><li>Checking connection with the drive</li><li>Waiting for data from the master</li></ul> | <ul> <li>Option is reading the node address or<br/>parameter configuration.</li> <li>Waiting for initial input data from<br/>master device.</li> </ul> | -                                                                                                    |
| ×   | 0   | ×             | ×              | Option self-<br>diagnostics error                                                             | The option is damaged.                                                                                                    | Cycle power to the drive. If the LED status does not change, replace the option.                                                                                                    |
| ×   |     | ×             | ×              | Problem connecting to the drive                                                               | <ul><li> Problem initializing the drive and the option.</li><li> Incorrect node address.</li></ul>                                                     | <ul> <li>Cycle power to the drive. If the LED status does not change, replace the option.</li> <li>Check the node address setting in the drive (F6-10)</li> </ul>                                                                                                    |
| 0   | ×   | ×             | 0              | Waiting for data from the master device                                                       | Waiting for data from the master device. (Set_Parm_Message or Chk_Cfg_Message)                                                                         | <ul> <li>Check master network settings.</li> <li>Make sure the master device is operating normally.</li> <li>Check terminal resistance settings on the data line.</li> <li>Check for problems with the data line and connector.</li> <li>Check if the data line is connected properly to communication connector CN5.</li> </ul> |
| 0   | ×   | ×             |                | Incorrect data or option time out waiting for data                                            | The communication settings in the master are set incorrectly.                                                                                          | Check the communication settings in the master.                                                                                                    |
| 0   | ×   | 0             | ×              | Sending or receiving data                                                                     | -                                                                                                    | _                                                                                                    |

O: On / □: Flashing / ×: Off

## 5 Installation Procedure

## Section Safety

#### **A** DANGER

#### **Electric Shock Hazard**

#### Do not connect or disconnect wiring while the power is on.

Failure to comply will result in death or serious injury.

Disconnect all power to the drive and wait at least the amount of time specified on the drive front cover safety label. After all indicators are off, measure the DC bus voltage to confirm safe level, and check for unsafe voltages before servicing. The internal capacitor remains charged after the power supply is turned off.

## **WARNING**

#### **Electrical Shock Hazard**

#### Do not remove the front covers of the drive while the power is on.

Failure to comply could result in death or serious injury.

The diagrams in this section may include options and drives without covers or safety shields to show details. Be sure to reinstall covers or shields before operating any devices. Use the option according to the instructions described in this manual.

#### Do not allow unqualified personnel to use equipment.

Failure to comply could result in death or serious injury.

Maintenance, inspection, and replacement of parts must be performed only by authorized personnel familiar with installation, adjustment, and maintenance of this product.

#### Do not touch circuit boards while the power to the drive is on.

Failure to comply could result in death or serious injury.

#### Do not use damaged wires, stress the wiring, or damage the wire insulation.

Failure to comply could result in death or serious injury.

#### **Fire Hazard**

#### Tighten all terminal screws to the specified tightening torque.

Loose electrical connections could result in death or serious injury by fire due to overheating of electrical connections.

#### **NOTICE**

#### **Damage to Equipment**

#### Observe proper electrostatic discharge (ESD) procedures when handling the option, drive, and circuit boards.

Failure to comply may result in ESD damage to circuitry.

#### Never shut the power off while the drive is running or outputting voltage.

Failure to comply may cause the application to operate incorrectly or damage the drive.

#### Do not operate damaged equipment.

Failure to comply may cause further damage to the equipment.

Do not connect or operate any equipment with visible damage or missing parts.

#### Do not use unshielded cable for control wiring.

Failure to comply may cause electrical interference resulting in poor system performance.

Use shielded twisted-pair wires and ground the shield to the ground terminal of the drive.

#### **NOTICE**

#### Properly connect all pins and connectors.

Failure to comply may prevent proper operation and possibly damage equipment.

Check wiring to ensure that all connections are correct after installing the option and connecting any other devices.

Failure to comply may result in damage to the option.

## **♦** Prior to Installing the Option

Prior to installing the option, wire the drive, make the necessary connections to the drive terminals, and verify that the drive functions normally. Refer to the Quick Start Guide packaged with the drive for information on wiring and connecting the drive.

*Figure 2* shows an exploded view of the drive with the option and related components for reference.

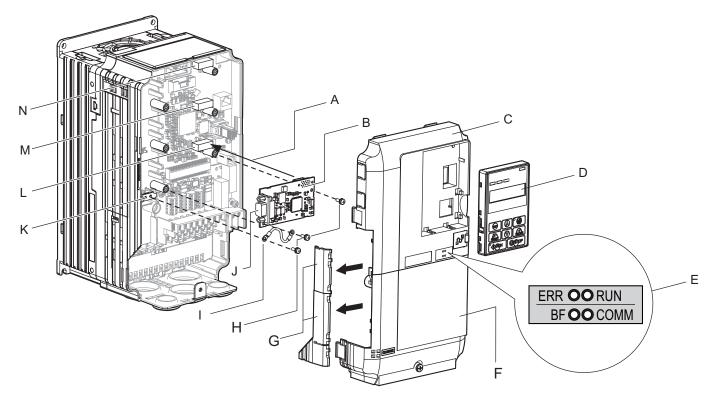

A - Insertion point for CN5

B - Option card

C - Front cover

D - Digital operator

E - LED label

F - Terminal cover

G - Removable tabs for wire routing

H - Included screws

I - Ground wire

J - CN5 communication connector

K - Drive grounding terminal (FE)

L - Connector CN5-A

M - Connector CN5-B

N - Connector CN5-C

Figure 2 Drive Components with Option

#### ◆ Installing the Option

Refer to the instructions below to install the option.

1. Shut off power to the drive, wait the appropriate amount of time for voltage to dissipate, then remove the digital operator (D) and front covers (C, F). Refer to the Quick Start Guide packaged with the drive for directions on removing the front covers. Cover removal varies depending on drive size.

**DANGER!** Electrical Shock Hazard. Disconnect all power to the drive and wait at least the amount of time specified on the drive front cover safety label. After all indicators are off, measure the DC bus voltage to confirm safe level, and check for unsafe voltages before servicing to prevent electric shock. The internal capacitor remains charged even after the power supply is turned off.

**NOTICE:** Damage to Equipment. Observe proper electrostatic discharge procedures (ESD) when handling the option, drive, and circuit boards. Failure to comply may result in ESD damage to circuitry.

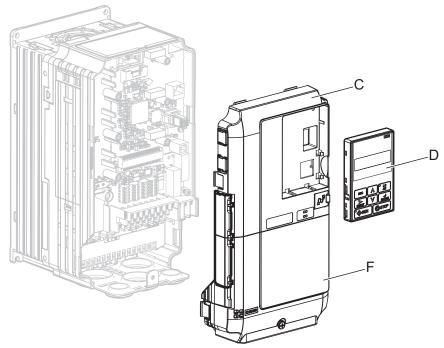

Figure 3 Remove the Front Covers and Digital Operator

2. With the front covers and digital operator removed, apply the LED label (E) in the appropriate position on the drive top front cover (C).

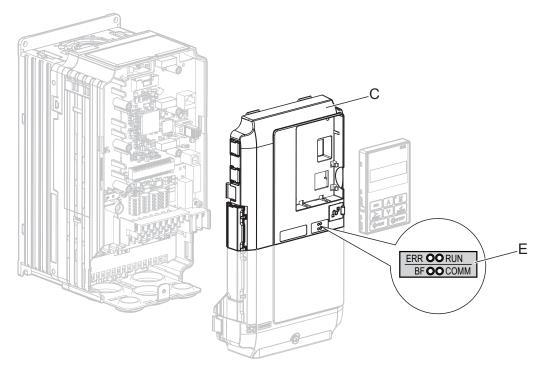

Figure 4 Apply the LED Label

**3.** Insert the option card (B) into the CN5-A connector (L) located on the drive and fasten it using one of the included screws (H).

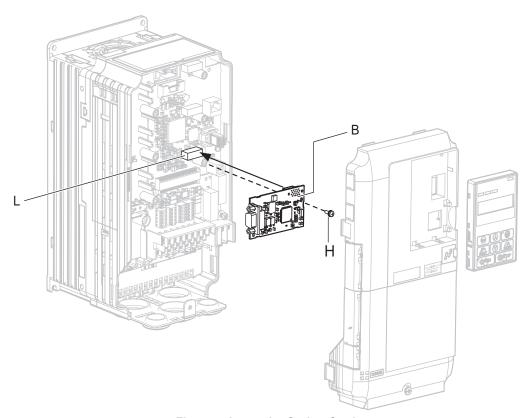

Figure 5 Insert the Option Card

**4.** Connect the ground wire (I) to the ground terminal (K) using one of the remaining provided screws (H). Connect the other end of the ground wire (I) to the remaining ground terminal and installation hole on the option using the last remaining provided screw (H).

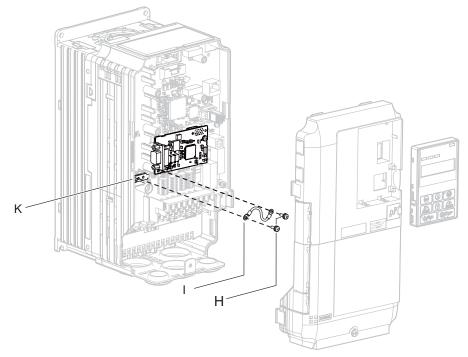

Figure 6 Connect the Ground Wire

**Note:** There are two screw holes on the drive for use as ground terminals. When connecting more than two options, two ground wires will need to share the same drive ground terminal.

- 5. Select the proper type of 9-pin D-sub CN5 connector and network cable.
  Refer to on page 41 for details on cable selections and cable lengths.
  Refer to the PROFIBUS-DP website at www.profibus.com for more information on cables and connectors.
- 6. Connect the option to the network using a 9 pin D-sub connector as shown in Figure 7.

#### **Connection Diagram**

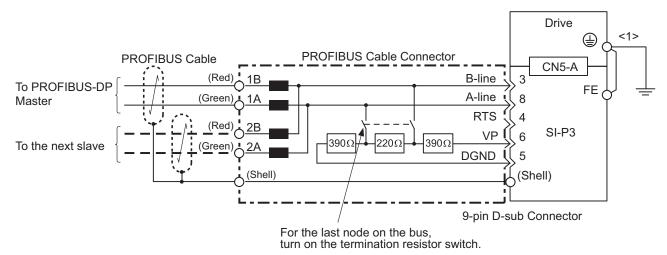

Figure 7 Option Connection Diagram

<1> The ground wire provided in the option shipping package must be connected during installation.

#### **PROFIBUS-DP Termination**

The option does not have a termination resistor. The termination resistance must be set on the final drive in the network using a switch on the 9-pin D-sub connector. Make sure that only the connector for the final drive in the network has a termination resistor; communication problems may arise if any other network drive has a termination resistor.

Use only the input side cable entry as shown in *Figure 8* when connecting both ends of the network. Most 9-pin D-sub connectors have a function for disconnecting the output side of the cable. Communication will not be possible between devices if the connector is reversed. Most connectors have arrows indicating the input and output sides.

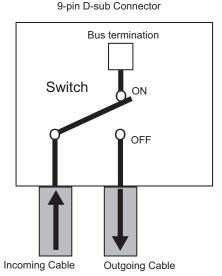

Figure 8 PROFIBUS Cable Connection with Termination Resistors

Bus termination ON = incoming and outgoing cables not connected.

**Bus termination OFF** = incoming and outgoing cables connected.

Termination resistors without inductors as shown in *Figure 9* can only be used for baud rates below 1.5 Mbps. Baud rates 1.5 Mbps and higher require termination with resistors and inductors as shown in *Figure 7*.

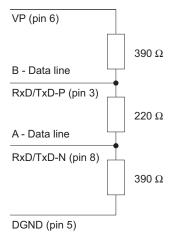

Figure 9 Cable Termination of the Option Cable to EN50170 (Pin Numbers for a 9-pin D-sub Connector)

**7.** Route the option wiring.

Depending on the drive model, some drives may require routing the wiring through the side of the front cover to the outside. In these cases, use diagonal cutters to cut out the perforated openings in the left side of the drive front cover as shown in *Figure 10-A* and leave no sharp edges to damage wiring.

Route the wiring inside the enclosure as shown in *Figure 10-B* for drives that do not require routing through the front cover. Refer to the Peripheral Devices & Options section of the drive Technical Manual for more information.

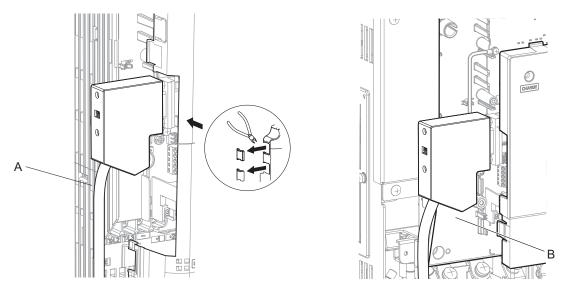

A – Route wires through the openings provided on the left side of the front cover. <1>

B – Use the open space provided inside the drive to route option wiring.

<1> The drive will not meet NEMA Type 1 requirements if wiring is exposed outside the enclosure.

#### Figure 10 Wire Routing Examples

**8.** After connecting the prepared cable for the 9-pin D-sub communication connector CN5, recheck the option wire routing performed in step **6**.

**9.** Replace and secure the front covers of the drive (C, F) and replace the digital operator (D).

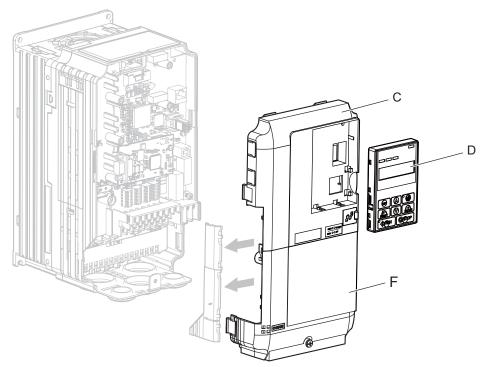

Figure 11 Replace the Front Covers and Digital Operator

**Note:** Take proper precautions when wiring the option so that the front covers will easily fit back onto the drive. Make sure no cables are pinched between the front covers and the drive when replacing the covers.

**10.** Set drive parameters in *Table 8* for proper option performance. Be sure to set parameter F6-30 to a node address unique to the network.

## **♦** Communication Cable Specifications

To ensure proper performance, Yaskawa recommends using PROFIBUS-DP-dedicated cables that fulfill the specifications in *Table 6*. Refer to the PROFIBUS-DP website at www.profibus.com for more information on cables.

#### ■ Cable Requirements

**Table 6 Communication Cable Requirements** 

| Condition          | Specifications                                      |
|--------------------|-----------------------------------------------------|
| Impedance          | 135 to 165 $\Omega$ at a frequency of (3 to 20 MHz) |
| Capacity           | 30 pF/m maximum                                     |
| Loop Resistance    | 110 Ω/km maximum                                    |
| Core Cross-Section | 0.34 mm <sup>2</sup> minimum                        |
| Core Diameter      | 0.64 mm minimum                                     |

#### ■ Cable Length

Communication speed determines maximum permissible cable length. *Table 7* shows the specifications for Type A bus cables.

**Table 7 Communication Cable Length** 

| Communication Speed (kbps) | Distance per Segment |
|----------------------------|----------------------|
| 9.6                        | 1200 m (3937 ft.)    |
| 19.2                       | 1200 m (3937 ft.)    |
| 45.45                      | 1200 m (3937 ft.)    |
| 93.75                      | 1200 m (3937 ft.)    |
| 187.5                      | 1000 m (3280 ft.)    |
| 500                        | 400 m (1312 ft.)     |
| 1500                       | 200 m (656 ft.)      |
| 3000                       | 100 m (328 ft.)      |
| 6000                       | 100 m (328 ft.)      |
| 12000                      | 100 m (328 ft.)      |

#### **♦** GSD Files

To facilitate network implementation, obtain a GSD file from one of the following websites depending on your region:

US: http://www.yaskawa.com

Europe: http://www.yaskawa.eu.com Japan: http://e-mechatronics.com

Other areas: Contact your Yaskawa representative

## 6 Related Parameters

The following parameters are used to set up the drive for operation with the option.

Confirm proper setting of all parameters in *Table 8* before starting network communications.

**Table 8 Parameter Settings** 

| No.<br>(Addr.<br>Hex)     | Name                                                                            | Description                                                                                                    | Values                                                 |
|---------------------------|---------------------------------------------------------------------------------|----------------------------------------------------------------------------------------------------|--------------------------------------------------------|
| b1-01<br>(180)<br><1>     | Frequency Reference<br>Selection 1                                              | Selects the frequency reference input source 0: Operator - Digital preset speed d1-01 to d1-17 1: Terminals - Analog input terminal A1 or A2 2: MEMOBUS/Modbus communications 3: Option 4: Pulse Input (Terminal RP)                                                                                                    | Default: 1<br>Range: 0 to 4<br>(Set to 3 for<br>SI-P3) |
| b1-02<br>(181)<br><1>     | Run Command Selection 1                                                         | Selects the run command input source 0: Digital Operator - RUN and STOP keys 1: Digital input terminals S□ 2: MEMOBUS/Modbus communications 3: Option                                                                                                    | Default: 1<br>Range: 0 to 3<br>(Set to 3 for<br>SI-P3) |
| F6-01<br>(3A2)            | Communications Error<br>Operation Selection                                     | Determines drive response when a bUS error is detected during communications with the option  0: Ramp to Stop  1: Coast to Stop  2: Fast-Stop  3: Alarm Only <2>                                                                                                    | Default: 1<br>Range: 0 to 3                            |
| F6-02<br>(3A3)            | External Fault from Comm.<br>Option Detection Selection                         | Sets the condition for external fault detection (EF0)  0: Always detected  1: Detected only during operation                                                                                                    | Default: 0<br>Range: 0, 1                              |
| F6-03<br>(3A4)            | External Fault from Comm.<br>Option Operation<br>Selection0                     | Determines drive response for external fault input (EF0) detection during PROFIBUS communication 0: Ramp to Stop 1: Coast to Stop 2: Fast-Stop 3: Alarm Only <2>                                                                                                    | Default: 1<br>Range: 0 to 3                            |
| F6-06<br>(3A7)            | Torque Reference/Torque<br>Limit Selection from<br>Comm. Option                 | 0: Torque reference/torque limit via network communications are disabled.  1: Torque reference/torque limit via network communications are enabled.   4>                                                                                                    | Default: 0<br>Range: 0, 1                              |
| F6-07<br>(3A8)            | Multi-Step Speed Enable/<br>Disable Selection when<br>NefRef/ComRef is Selected | 0: Multi-step speed reference disabled (F7 functionality) 1: Multi-step speed reference allowed (V7 functionality)                                                                                                    | Default: 0<br>Range: 0, 1                              |
| F6-08<br>(36A)            | Reset Communication<br>Parameters                                               | Determines which F6-□□ and F7-□□ parameters are reset to default values when initializing the drive using A1-03.  0: Do not reset parameters  1: Reset parameters  Note: Setting this parameter does not affect communication-related parameters.  Setting this parameter only determines if communication-related parameters (F6-□□ and F7-□□) are also reset when initializing with A1-03. | Default: 0<br>Range: 0, 1                              |
| F6-30<br>(3CB)<br><5> <6> | PROFIBUS-DP Node<br>Address                                                     | 0 to 125                                                                                                    | Default: 0<br>Min: 0<br>Max: 125                       |
| F6-31<br>(3CC)            | PROFIBUS-DP Clear<br>Mode Selection                                             | Selects the action to take when a "Clear Mode" command is received 0: Resets to 0 1: Maintains the previous value                                                                                                    | Default: 0<br>Range: 0, 1                              |
| F6-32<br>(3CD)            | PROFIBUS-DP Data<br>Format Selection                                            | 0: PPO Type<br>1: Conventional                                                                                                    | Default: 0<br>Range: 0, 1                              |
| F6-33                     | IND Data Size Selection                                                         | 0: Word<br>1: Byte                                                                                                    | Default: 0<br>Range: 0, 1                              |

<sup>&</sup>lt;1> Set b1-02 to 3 to start and stop the drive through the PROFIBUS-DP network. Set b1-01 to 3 to control the frequency reference of the drive via the PROFIBUS-DP network.

- <2> Take proper safety measures, such as installing an emergency stop switch, when setting F6-03 to 3, as the drive will continue operation when detecting an EF0 fault.
- detecting an EFO fault.
   <3> Enabled in CLV, AOLV/PM, and CLV/PM control modes (A1-02 = 3, 6, or 7). When enabled, d5-01 determines whether the value is read as the torque limit value (d5-01 = 0) or as the torque reference value (d5-01 = 1). In CLV/PM, this value is read as the torque limit.
   <4> Default setting specifies that the torque reference or torque limit is to be provided via network communications (F6-06 = 1). The motor may not rotate if no torque reference or torque limit is supplied from the PLC.
   <5> All node addresses must be unique. Node addresses 0, 1, and 2 are typically reserved for control, maintenance, and diagnostic equipment. The "Err" LED will illuminate when a value of 0 or a value greater than 125 is entered.

- <6> Cycle power for setting changes to take effect.

## 7 Option Data and I/O Maps

#### Conventional Formats

The configuration tool of PROFIBUS-DP master sets the input and output data length of SI-P3 from Extended Data 1 (32 bytes), Extended Data 2 (12 bytes), and Basic Data (6 bytes).

Conventional formats have two message types: High-speed I/O Data and MEMOBUS/Modbus message. Set parameter F6-32 to 1 to use conventional formats.

#### ■ High-Speed I/O Data

High-speed I/O data is directly transferred between the drive and controller or PLC. When the drive is set for PROFIBUS-DP communications, the drive Run/Stop and Frequency Reference commands are transferred within 2 ms after being received by the option.

#### ■ MEMOBUS/Modbus Message

MEMOBUS/Modbus message data is transferred between the drive and controller or PLC using MEMOBUS/Modbus messages. All drive parameters and data can be accessed through MEMOBUS/Modbus. The data in this message type is transferred to the drive after being received and edited by the option and more time is required to return the data to the master. The master must synchronize the timing of sending and receiving the data by a process called handshaking. *Refer to Handshaking Register on page 25* for more information.

#### **♦** Memory Maps

The following memory maps show the I/O data bytes.

#### ■ Basic and Extended Register Maps

|                     | Basic Data<br>(6 bytes) | Extended Data 1<br>(32 bytes) | Extended Data 2<br>(12 bytes) |
|---------------------|-------------------------|-------------------------------|-------------------------------|
| High-speed I/O Data | Bytes 0 to 5            | Bytes 0 to 15                 | Bytes 0 to 3                  |
| MEMOBUS/Modbus Data | -                       | Bytes 16 to 31                | Bytes 4 to 11                 |

Table 9 Basic Data Register Map Detail

|      | Output (Master Device to Drive)                 |                  | Input (Drive to Master Device) |  |
|------|-------------------------------------------------|------------------|--------------------------------|--|
| Byte | Description                                     | Byte Description |                                |  |
| 0    | Operation Command High Byte                     | 0                | Drive Status High Byte         |  |
| 1    | Operation Command Low Byte                      | 1                | Drive Status Low Byte          |  |
| 2    | Frequency Reference High Byte                   | 2                | Motor Speed High Byte <3>      |  |
| 3    | Frequency Reference Low Byte                    | 3                | Motor Speed Low Byte <3>       |  |
| 4    | Torque Reference/Torque Limit High Byte <1> <2> | 4                | Output Current High Byte <4>   |  |
| 5    | Torque Reference/Torque Limit Low Byte <1> <2>  | 5                | Output Current High Byte <4>   |  |

<sup>&</sup>lt;1> Enabled in CLV, AOLV/PM, and CLV/PM control modes (A1-02 = 3, 6, or 7).

Table 10 Extended Data 1 Register Map

| Output (Master Device to Drive) |                                    | Input (Drive to Master Device) |                                        |  |
|---------------------------------|------------------------------------|--------------------------------|----------------------------------------|--|
| Byte                            | Description                        | Byte Description               |                                        |  |
| 0                               | Operation Command High Byte        | 0                              | Drive Status High Byte                 |  |
| 1                               | Operation Command Low Byte         | 1                              | Drive Status Low Byte                  |  |
| 2                               | Frequency Reference High Byte      | 2                              | Motor Speed High Byte <5>              |  |
| 3                               | Frequency Reference Low Byte       | 3                              | Motor Speed Low Byte <5>               |  |
| 4                               | Torque Reference High Byte <1> <2> | 4                              | Torque Reference Monitor High Byte <6> |  |

<sup>&</sup>lt;2> Set when network communication is designated as the source of the torque limit and torque reference (F6-06 = 1). When enabled, d5-01 determines whether the value is read as the torque limit value (d5-01 = 0) or as the torque reference value (d5-01 = 1). In CLV/PM, this value is read as the torque limit.

<sup>&</sup>lt;3> Unit depends on the setting of o1-03 (Digital Operator Display Scaling). When the drive is operating in V/f Control or OLV/PM, the drive output frequency becomes the input data.

<sup>&</sup>lt;4> Data is displayed in units of 0.01 A for drives 7.5 kW and smaller, and in units of 0.1 A for drives 11 kW and larger. This convention is the same regardless of drive duty mode selection.

| Output (Master Device to Drive) |                                                                                                   | Input (Drive to Master Device) |                                                    |  |
|---------------------------------|---------------------------------------------------------------------------------------------------|--------------------------------|----------------------------------------------------|--|
| Byte                            | Description                                                                                       | Byte                           | Description                                        |  |
| 5                               | Torque Reference Low Byte <1> <2>                                                                 | 5                              | Torque Reference Monitor Low Byte <6>              |  |
| 6                               | Torque Compensation High Byte </td <td>6</td> <td>Speed Detection PG Pulse Count 1 High Byte</td> | 6                              | Speed Detection PG Pulse Count 1 High Byte         |  |
| 7                               | Torque Compensation Low Byte <1>                                                                  | 7                              | Speed Detection PG Pulse Count 1 Low Byte          |  |
| 8                               | - Reserved                                                                                        | 8                              | Frequency Reference High Byte                      |  |
| 9                               | Reserved                                                                                          | 9                              | Frequency Reference Low Byte                       |  |
| 10                              | Analog Output Channel 1 High Byte <3>                                                             | 10                             | Output Frequency High Byte                         |  |
| 11                              | Analog Output Channel 1 Low Byte <3>                                                              | 11                             | Output Frequency Low Byte                          |  |
| 12                              | Analog Output Channel 2 High Byte <3>                                                             | 12                             | Output Current High Byte                           |  |
| 13                              | Analog Output Channel 2 Low Byte <3>                                                              | 13                             | Output Current Low Byte <7>                        |  |
| 14                              | Digital Output High Byte <4>                                                                      | 14                             | Analog Input Channel 1 High Byte                   |  |
| 15                              | Digital Output Low Byte <4>                                                                       | 15                             | Analog Input Channel 1 Low Byte                    |  |
| 16                              | MEMOBUS/Modbus Function Code                                                                      | 16                             | MEMOBUS/Modbus Function Code                       |  |
| 17                              | MEMOBUS/Modbus Starting Register Address High<br>Byte                                             | 17                             | MEMOBUS/Modbus Starting Register Address High Byte |  |
| 18                              | MEMOBUS/Modbus Starting Register Address Low<br>Byte                                              | 18                             | MEMOBUS/Modbus Starting Register Address Low Byte  |  |
| 19                              | MEMOBUS/Modbus Number of Data                                                                     | 19                             | MEMOBUS/Modbus Number of Data                      |  |
| 20                              | MEMOBUS/Modbus Data 1 High Byte                                                                   | 20                             | MEMOBUS/Modbus Data 1 High Byte                    |  |
| 21                              | MEMOBUS/Modbus Data 1 Low Byte                                                                    | 21                             | MEMOBUS/Modbus Data 1 Low Byte                     |  |
| 22                              | MEMOBUS/Modbus Data 2 High Byte                                                                   | 22                             | MEMOBUS/Modbus Data 2 High Byte                    |  |
| 23                              | MEMOBUS/Modbus Data 2 Low Byte                                                                    | 23                             | MEMOBUS/Modbus Data 2 Low Byte                     |  |
| 24                              | MEMOBUS/Modbus Data 3 High Byte                                                                   | 24                             | MEMOBUS/Modbus Data 3 High Byte                    |  |
| 25                              | MEMOBUS/Modbus Data 3 Low Byte                                                                    | 25                             | MEMOBUS/Modbus Data 3 Low Byte                     |  |
| 26                              | MEMOBUS/Modbus Data 4 High Byte                                                                   | 26                             | MEMOBUS/Modbus Data 4 High Byte                    |  |
| 27                              | MEMOBUS/Modbus Data 4 Low Byte                                                                    | 27                             | MEMOBUS/Modbus Data 4 Low Byte                     |  |
| 28                              |                                                                                                   | 28                             |                                                    |  |
| 29                              | Reserved                                                                                          | 29                             | Reserved                                           |  |
| 30                              |                                                                                                   | 30                             | ]                                                  |  |
| 31                              | Handshaking Register                                                                              | 31                             | Handshaking Register                               |  |

<1> Enabled in CLV, AOLV/PM, and CLV/PM control modes (A1-02 = 3, 6, or 7).

<3> To select drive analog output channel for communications, set H4-01 (Multi-Function Analog Output Terminal FM) and H4-04 (Multi-Function Analog Output Terminal FM) and H4-04 (Multi-Function Analog Output Terminal FM). Function Analog Output Terminal AM) to 000 (through-mode).

**Table 11 Operation Command** 

| Command Signal | Description                                                                |
|----------------|----------------------------------------------------------------------------|
| 0              | H5-12 = 0: Forward Run/Stop, 1: FRUN<br>H5-12 = 1: Run/Stop, 1: RUN        |
| 1              | H5-12 = 0: Reverse Run/Stop, 1: RRUN<br>H5-12 = 1: Forward/Reverse, 1: REV |
| 2              | Multi-function digital input command 3                                     |
| 3              | Multi-function digital input command 4                                     |
| 4              | Multi-function digital input command 5                                     |
| 5              | Multi-function digital input command 6                                     |
| 6              | Multi-function digital input command 7                                     |
| 7              | Multi-function digital input command 8                                     |
| 8              | External Fault, 1: Fault (EF0)                                             |
| 9              | Fault Reset, 1: Fault Reset                                                |

<sup>&</sup>lt;2> Set when network communication is designated as the source of the torque limit and torque reference (F6-06 = 1). When enabled, d5-01 determines whether the value is read as the torque limit value (d5-01=0) or read as the torque reference value (d5-01=1). In CLV/PM, this value is read as the torque limit.

 <sup>&</sup>lt;4> Drive digital output ON/OFF during communications, set H2-01 (Terminal M1, M2 and MC Function Selection (relay)), H2-02 (Terminal P1 Function Selection (open-collector)), and H2-03 (Terminal P2 Function Selection (open-collector)) to F (through-mode).
 <5> Unit depends on the setting of o1-03 (Digital Operator Display Scaling). Input data is 0 when the drive is set for V/f Control or OLV/PM.
 <6> Not possible when using V/f control, V/f with PG, or OLV/PM (A1-02 = 0, 1, or 5).

<sup>&</sup>lt;7> Data is displayed in units of 0.01 A for drives 7.5 kW and smaller, and in units of 0.1 A for drives 11 kW and larger. This convention is the same regardless of drive duty mode selection.

| Command Signal                                                                                       | Description                        |  |
|----------------------------------------------------------------------------------------------------|------------------------------------|--|
| A                                                                                                    |                                    |  |
| В                                                                                                    | Decembed                           |  |
| С                                                                                                    | Reserved                           |  |
| D                                                                                                    |                                    |  |
| E Fault Trace and Fault History Reset  1: Fault information is reset by the rising edge of this bit. |                                    |  |
| F                                                                                                    | Baseblock command 1: Ext Baseblock |  |

Table 12 Drive Status: U1-12

| Drive Status | Description                        |  |
|--------------|------------------------------------|--|
| 0            | 1: During run                      |  |
| 1            | 1: During zero speed               |  |
| 2            | 1: During reverse run              |  |
| 3            | 1: During fault reset signal input |  |
| 4            | 1: During speed agree              |  |
| 5            | 1: Drive ready                     |  |
| 6            | 1: Alarm                           |  |
| 7            | 1: Fault                           |  |
| 8            | 1: During operation error (oPE□□)  |  |
| 9            | 1: During momentary power loss     |  |
| A            | 1: NetCtrl status                  |  |
| В            | 1: M1-M2 relay closed              |  |
| С            | 1: Photocoupler output 1 closed    |  |
| D            | 1: Photocoupler output 2 closed    |  |
| Е            | 1: Motor 2 selected                |  |
| F            | 1: Zero Servo Complete             |  |

#### Table 13 Extended Data 2 Register Map

|      | Output (Master Device to Drive)                       | Input (Drive to Master Device) |                                                       |  |
|------|-------------------------------------------------------|--------------------------------|-------------------------------------------------------|--|
| Byte | Description                                           | Byte                           | Description                                           |  |
| 0    | Operation Command High Byte                           | 0                              | Drive Status High Byte                                |  |
| 1    | Operation Command Low Byte                            | 1                              | Drive Status Low Byte                                 |  |
| 2    | Frequency Reference High Byte                         | 2                              | Motor Speed High Byte <1>                             |  |
| 3    | Frequency Reference Low Byte                          | 3                              | Motor Speed Low Byte <1>                              |  |
| 4    | MEMOBUS/Modbus Function Code                          | 4                              | MEMOBUS/Modbus Function Code                          |  |
| 5    | MEMOBUS/Modbus Starting Register Address High<br>Byte | 5                              | MEMOBUS/Modbus Starting Register Address High<br>Byte |  |
| 6    | MEMOBUS/Modbus Starting Register Address Low<br>Byte  | 6                              | MEMOBUS/Modbus Starting Register Address Low<br>Byte  |  |
| 7    | MEMOBUS/Modbus Data Length                            | 7                              | MEMOBUS/Modbus Data Length                            |  |
| 8    | MEMOBUS/Modbus Data 1 High Byte                       | 8                              | MEMOBUS/Modbus Data 1 High Byte                       |  |
| 9    | MEMOBUS/Modbus Data 1 Low Byte                        | 9                              | MEMOBUS/Modbus Data 1 Low Byte                        |  |
| 10   | Reserved                                              | 10                             | Reserved                                              |  |
| 11   | Handshaking Register                                  | 11                             | Handshaking Register                                  |  |

<sup>&</sup>lt;1> Unit depends on the setting of o1-03 (Digital Operator Display Scaling). When the drive is operating in V/f Control or OLV/PM, the drive output frequency becomes the input data.

#### ◆ MEMOBUS/Modbus Message Area

In the MEMOBUS/Modbus message area, MEMOBUS/Modbus messages are transferred to the option, and the parameters in the drive can be set, read, and monitored. Up to four data items can be written or read at one time.

The option edits the MEMOBUS/Modbus message internally and transfers the message to the drive after receiving the message; more time is required to return the message. Use the handshaking register to synchronize sending or receiving of the data between the PROFIBUS-DP master and the option. *Refer to Handshaking Register on page 25* for details.

Execute an Enter command to validate the written data and write a parameter to the drive. Refer to the MEMOBUS/Modbus Communications chapter of the drive Technical Manual for details on the Enter command and for a list of monitor data using the MEMOBUS/Modbus message area.

#### ■ Configuration of MEMOBUS/Modbus Command Message

*Table 14* shows the configuration of MEMOBUS/Modbus command messages when the Extended Data 1 is selected.

Table 14 MEMOBUS/Modbus Command Message

| Byte | Name                                                |                                                                                                    | Function                                 |  |  |
|------|-----------------------------------------------------|----------------------------------------------------------------------------------------------------|------------------------------------------|--|--|
| 16   | Function code                                       | MEMOBUS/Modbus commar<br>03H: Read command (reading<br>08H: Loop back<br>10H: Write command (writing<br>Other codes: Not supported. | Drive internal data)                     |  |  |
| 17   | Starting Resistor No.                               | Starting resistor No.                                                                                                    | High Byte                                |  |  |
| 18   | Starting Resistor Ivo.                              | Starting resistor ivo.                                                                                                    | Low Byte                                 |  |  |
| 19   | Number of Data Items                                | Sets the number of bytes to rea                                                                                                    | ad or write (only 2, 4, 6, or 8 allowed) |  |  |
| 20   | Data 1 </td <td>Data word 1</td> <td>High Byte</td> | Data word 1                                                                                                    | High Byte                                |  |  |
| 21   | Data 1 17                                           | Data word 1                                                                                                    | Low Byte                                 |  |  |
| 22   | Data 2 !>                                           | Data word 2                                                                                                    | High Byte                                |  |  |
| 23   | Data 2 4                                            | Data word 2                                                                                                    | Low Byte                                 |  |  |
| 24   | Data 2 is                                           | Data and 2                                                                                                    | High Byte                                |  |  |
| 25   | — Data 3 <1>                                        | Data word 3                                                                                                    | Low Byte                                 |  |  |
| 26   | Data 4 is                                           | Data word 4                                                                                                    | High Byte                                |  |  |
| 27   | Data 4 <1>                                          | Data word 4                                                                                                    | Low Byte                                 |  |  |
| 28   |                                                     |                                                                                                    |                                          |  |  |
| 29   | Reserved                                            | Reserved                                                                                                    |                                          |  |  |
| 30   |                                                     |                                                                                                    |                                          |  |  |
| 31   | Handshaking Register                                | Refer to Handshaking Register on page 25 for details.                                                                               |                                          |  |  |

<sup>&</sup>lt;1> Setting is needed only for the write command. Select 00H for the read command.

#### ■ Configuration of MEMOBUS/Modbus Response Messages

*Table 15* shows the configuration of MEMOBUS/Modbus response messages when the Extended Data 1 is selected.

Table 15 MEMOBUS/Modbus Response Messages

| Byte | Name                  | Function                                    |           |  |  |
|------|-----------------------|---------------------------------------------|-----------|--|--|
|      |                       | MEMOBUS/Modbus response codes               |           |  |  |
|      |                       | 00H: Waiting for response from drive        |           |  |  |
|      |                       | 03H: Response to read operation             |           |  |  |
| 16   | Function code         | 10H: Response to write operation            |           |  |  |
|      |                       | 83H: Read command error                     |           |  |  |
|      |                       | 90H: Write command error                    |           |  |  |
|      |                       | Other codes: Not supported.                 |           |  |  |
| 17   | Starting resistor No. | Charting majetan Na                         | High Byte |  |  |
| 18   | Starting resistor No. | Starting resistor No.                       | Low Byte  |  |  |
| 19   | Number of data items  | Write: Set double number of written data it | ems       |  |  |
| 19   | Number of data items  | Read: Set double number of read data items  |           |  |  |
| 20   | - Data 1 -            | Data word 1                                 | High Byte |  |  |
| 21   |                       | Data word 1                                 | Low Byte  |  |  |

| Byte | Name                                                | Function                                              |           |  |
|------|-----------------------------------------------------|-------------------------------------------------------|-----------|--|
| 22   | Data 2 <1>                                          | Data word 2                                           | High Byte |  |
| 23   | Data 2 VI                                           | Data word 2                                           | Low Byte  |  |
| 24   | Data 3 </td <td>Data word 3</td> <td>High Byte</td> | Data word 3                                           | High Byte |  |
| 25   | - Data 3 VI                                         | Data word 3                                           | Low Byte  |  |
| 26   | Data 4 da                                           | Data word 4                                           | High Byte |  |
| 27   | Data 4 <1>                                          | Data word 4                                           | Low Byte  |  |
| 28   |                                                     |                                                       |           |  |
| 29   | Reserved                                            |                                                       |           |  |
| 30   |                                                     |                                                       |           |  |
| 31   | Handshaking register                                | Refer to Handshaking Register on page 25 for details. |           |  |

<sup>&</sup>lt;1> Data is returned only for the read command.

If an error occurs, the option sets the Most Significant Bit (MSB) in the MEMOBUS/Modbus response code to 1 and returns the error response. The number of data items is set to 02H and an error code is written into the Low Byte of Data Refer to the MEMOBUS/Modbus Communications chapter in the drive Technical Manual for the details on MEMOBUS/Modbus error codes.

#### ■ Parameter Settings Using MEMOBUS/Modbus Commands

The written or read data of each parameter is transferred in a hexadecimal value.

Negative values are expressed as a two complement.

Example 1: The frequency reference is 30Hz.

 $30 \text{ Hz}/0.01 \text{ Hz} = 3000 \rightarrow \text{BB8H}$ 

Example 2:–5% is assigned as the bias for terminal FM of multi-function analog output 1.

 $5/0.1 = 50 \rightarrow 32H$ 

Converted into a two complement → FFCEH

Example 3:60.00 Hz is assigned for d1-01 (register No.: 0280H).

 $60.00 \text{ Hz}/0.01 \text{ Hz} = 6000 \rightarrow 1770 \text{H}$ 

**Table 16 Parameter Settings Using MEMOBUS/Modbus Commands** 

|      | Name                     |           |                    | Data                |                                 |  |
|------|--------------------------|-----------|--------------------|---------------------|---------------------------------|--|
| Byte |                          |           | Command<br>Message | Response<br>Message | Response Message (at Fault) <2> |  |
| 16   | Function code            |           | 10H                | 10H                 | 90H                             |  |
| 17   | Starting Register No.    | High Byte | 02H                | 02H                 | 00H                             |  |
| 18   | Starting Register No.    | Low Byte  | 80H                | 80H                 | 00H                             |  |
| 19   | Number of Data Items     |           | 02H                | 02H                 | 02H                             |  |
| 20   | Data 1                   | High Byte | 17H                | 00H                 | 00H                             |  |
| 21   | Data 1                   | Low Byte  | 70H                | 00H                 | 02H                             |  |
| 22   | Deta 2                   | High Byte | 00H                | 00H                 | 00H                             |  |
| 23   | Data 2                   | Low Byte  | 00H                | 00H                 | 00H                             |  |
| 24   | Data 3                   | High Byte | 00H                | 00H                 | 00H                             |  |
| 25   | Data 3                   | Low Byte  | 00H                | 00H                 | 00H                             |  |
| 26   | Data 4                   | High Byte | 00H                | 00H                 | 00H                             |  |
| 27   | Data 4                   | Low Byte  | 00H                | 00H                 | 00H                             |  |
| 28   |                          | <u> </u>  | 00H                | 00H                 | 00H                             |  |
| 29   | Reserved                 | Reserved  |                    | 00H                 | 00H                             |  |
| 30   |                          |           | 00H                | 00H                 | 00H                             |  |
| 31   | Handshaking Register <1> |           | 80H                | 80H                 | 80H                             |  |

<sup>&</sup>lt;1> Depends on the status of the previous data.

<sup>&</sup>lt;2> Depends on the status of the fault.

## ■ Handshaking Register

Handshaking synchronizes the timing of the sending or receiving of MEMOBUS/Modbus message data between the option and the PROFIBUS-DP master.

When the master toggles bit 7 of the handshaking register in the output data, the option starts to process the data in the MEMOBUS/Modbus registers. Ensure that the data in the MEMOBUS/Modbus registers is valid before toggling bit 7.

When the option toggles bit 7 of the handshaking register in the input data to the same value as handshaking register bit 7 in the output data, the content of the input data MEMOBUS/Modbus registers is valid.

#### **Handshaking Output Register**

PROFIBUS-DP Master to option

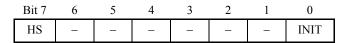

| Bit    | Name | Function                                                                                                    |
|--------|------|----------------------------------------------------------------------------------------------------|
| 7      | HS   | Handshaking bit. Synchronizes send and receive timing. Changes status when sending new command messages. This bit is reset to 0 at power up or by setting the handshaking output register bit INIT to 1. |
| 1 to 6 | ı    | Not used.                                                                                                    |
| 0      | INIT | Clears the handshaking bit to 0.                                                                                                    |

#### Handshaking Input Register

Option to PROFIBUS-DP Master

| Bit 7 | 6   | 5   | 4 | 3 | 2  | 1 | 0 |
|-------|-----|-----|---|---|----|---|---|
| HS    | STA | TUS |   | W | /D |   | _ |

| Bit    | Name       | Function                                                                                                    |
|--------|------------|----------------------------------------------------------------------------------------------------|
| 7      | HS         | Handshaking bit. Synchronizes send and receive timing. Changes status when sending new command messages.  This bit is reset to 0 at power up or by initializing the handshaking output register bit INIT back to 0.                                                          |
| 5 to 6 | STATUS <1> | Status of the data exchange between the PROFIBUS-DP master and the drive.  00H: Idle  01H: SI-P3 sends a MEMOBUS/Modbus command to the drives  10H: SI-P3 waits for a MEMOBUS/Modbus response from the drives  11H: SI-P3 receives a MEMOBUS/Modbus response from the drives |
| 1 to 4 | WD <1>     | Counter increases every 64 ms                                                                                                    |
| 0      | _          | Not used                                                                                                    |

<sup>&</sup>lt;1> STATUS and WD are for reference.

#### ■ Example of Handshaking

Clear the handshaking register HS bit (bit 7) to 0 for the PLC program after turning on the power supply or after reinitializing. *Figure 12* describes the handshaking function. The arrows indicate whether the PROFIBUS-DP master or the option has the control for the protocol.

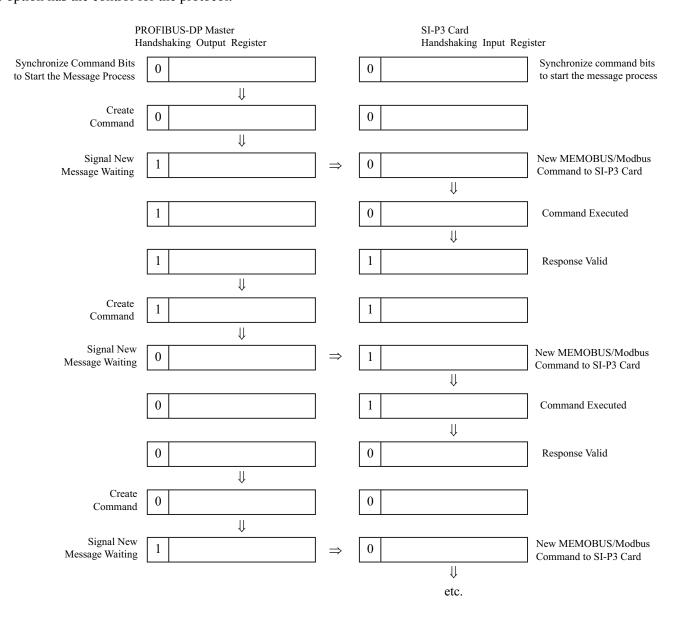

Figure 12 Example of Handshaking

#### **■** Flowchart

Figure 13 illustrates the handshaking function when using a MEMOBUS/Modbus message.

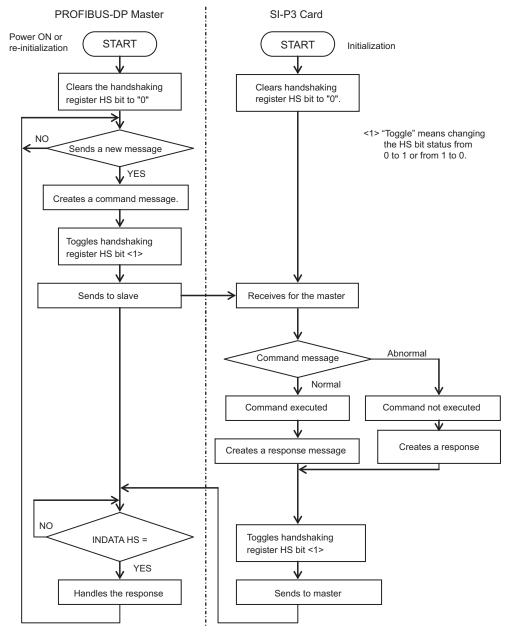

Figure 13 MEMOBUS/Modbus Message Flowchart

#### **Parameter Process Data Object Formats** 8

## ◆ Supported Parameter Process Data Object (PPO) Type Formats

Set drive parameter F6-32 to 0 to use PPO type formats. The PPO is defined for cyclic data transfer, allowing the master and the slave to exchange process data (PZD) and parameters. Refer to the PROFIBUS specification for more information on PPO types 1~5.

The option supports five possible PPO type formats:

- PPO type 1 (8 octets PKW + 4 octets PZD)
- PPO type 2 (8 octets PKW + 12 octets PZD)
- PPO type 3 (4 octets PZD)
- PPO type 4 (12 octets PZD)
- PPO type 5 (8 octets PKW + 20 octets PZD)

All PPO Types have the registers STW, ZSW, HSW, and HIW. These registers are not mapped directly to drive registers.

|                             | PKW                                                                                                    |          |             |      |                    |                    |      |      | PZ   | ZD   |      |      |      |       |
|-----------------------------|----------------------------------------------------------------------------------------------------|----------|-------------|------|--------------------|--------------------|------|------|------|------|------|------|------|-------|
|                             | PKE                                                                                                    | IND      | PWE         |      | PZD1<br>STW<br>ZSW | PZD2<br>HSW<br>HIW | PZD3 | PZD4 | PZD5 | PZD6 | PZD7 | PZD8 | PZD9 | PZD10 |
| F                           | PPO TY                                                                                                  | PE 1: 0  | Octet-Strin | g 12 |                    |                    |      |      |      |      |      |      |      |       |
| L                           |                                                                                                    |          |             |      |                    |                    | J    |      |      |      |      |      |      |       |
| F                           | PPO TY                                                                                                  | 'PE 2: ( | Octet-Strin | g 20 |                    |                    |      |      |      |      | _    |      |      |       |
| l                           |                                                                                                    |          |             |      |                    |                    |      |      |      |      | ]    |      |      |       |
| F                           | PPO TY                                                                                                  | 'PE 3: 0 | Octet-Strin | g 4  |                    |                    | _    |      |      |      |      |      |      |       |
|                             |                                                                                                    |          |             |      |                    |                    | ]    |      |      |      |      |      |      |       |
| F                           | PPO TY                                                                                                  | 'PE 4: ( | Octet-Strin | g 12 |                    |                    |      |      |      |      |      |      |      |       |
|                             |                                                                                                    |          |             |      |                    |                    |      |      |      |      | ]    |      |      |       |
| PPO TYPE 5: Octet-String 28 |                                                                                                    |          |             |      |                    |                    |      |      |      |      |      |      |      |       |
|                             |                                                                                                    |          |             |      |                    |                    |      |      |      |      |      |      |      |       |
| F                           | PKW: Parameter ID/value PZD: Process Data, cyclically transferred PKE: Parameter ID (1st and 2nd octet) |          |             |      |                    |                    |      |      |      |      |      |      |      |       |

IND: Sub-index (3rd octet), 4th octet is reserved

PWE: Parameter value (5th until 8th octet)

STW: Control word HSW: Main setpoint ZSW: Status word

HIW: Main actual value

## **Configuration of Registers**

#### ■ PKE

| Bit | PPO Write                                                  | PPO Read                                  |
|-----|------------------------------------------------------------|-------------------------------------------|
| 0   |                                                            |                                           |
| 1   |                                                            |                                           |
| 2   |                                                            |                                           |
| 3   |                                                            |                                           |
| 4   | DNILL                                                      |                                           |
| 5   | PNU number (Refer to Supported PNU on page 33 for details) |                                           |
| 6   | (Rejer to Supported 1 140 on page 33 for details)          |                                           |
| 7   |                                                            |                                           |
| 8   |                                                            |                                           |
| 9   |                                                            |                                           |
| 10  |                                                            |                                           |
| 11  | SPM always 0                                               | SPM always 0                              |
| 12  |                                                            |                                           |
| 13  | See Task ID                                                | See Response ID                           |
| 14  | See Task ID                                                | When Response ID is 7, see PWE error code |
| 15  |                                                            |                                           |

## ■ IND

| Bit | PPO Write                      | PPO Read                       |  |  |
|-----|--------------------------------|--------------------------------|--|--|
| 0   |                                |                                |  |  |
| 1   |                                |                                |  |  |
| 2   | 1                              |                                |  |  |
| 3   | Sub-Index for parameter number | Sub-Index for parameter number |  |  |
| 4   | (F6-33=0)                      | (F6-33=0)                      |  |  |
| 5   |                                |                                |  |  |
| 6   |                                |                                |  |  |
| 7   |                                |                                |  |  |
| 8   |                                |                                |  |  |
| 9   |                                |                                |  |  |
| 10  |                                |                                |  |  |
| 11  | Sub-Index for parameter number | Sub-Index for parameter number |  |  |
| 12  | (F6-33=1)                      | (F6-33=1)                      |  |  |
| 13  |                                |                                |  |  |
| 14  |                                |                                |  |  |
| 15  |                                |                                |  |  |

#### ■ PWE

| Bit     | PPO Write    | PPO Read                                                            |
|---------|--------------|---------------------------------------------------------------------|
|         |              | Error code when Response ID is 7                                    |
|         |              | 0: Incorrect PNU number                                             |
|         |              | 1: Write mode error                                                 |
| 0 to 31 | Setting Data | 2: Lower or upper limit violated                                    |
|         |              | 3: Disabled IND is set                                              |
|         |              | 17: Write mode error during Uv condition or Write mode error during |
|         |              | parameter processing                                                |

#### ■ STW/ZSW

| Bit | PPO Write                                          | PPO Read                                     |
|-----|----------------------------------------------------|----------------------------------------------|
| 0   | OFF1: reserved                                     | Ready to switch on: always 1                 |
| 1   | OFF2: reserved                                     | Ready: always 1                              |
| 2   | OFF3: reserved                                     | 0: Not ready<br>1: Drive ready               |
| 3   | Enable to RUN 0: Baseblock + Stop 1: Not Baseblock | 0: No fault condition 1: Fault condition     |
| 4   | 0: STOP<br>1: RUN                                  | Always 1                                     |
| 5   | Ramp function generation enable: reserved          | Always 1                                     |
| 6   | Enable ramp function generator set-point: reserved | Switch-on inhibit: always 0                  |
| 7   | 1: Fault Reset                                     | No alarm condition     Alarm condition       |
| 8   | 0: Stop<br>1: JOG RUN forward (Fmax/10 speed)      | 0: No speed agree 1: Speed agree condition   |
| 9   | 0: Stop<br>1: JOG RUN reverse (Fmax/10 speed)      | 0: Local control<br>1: Control from PROFIBUS |
| 10  | 0: Local control 1: Control from PROFIBUS          |                                              |
| 11  |                                                    |                                              |
| 12  |                                                    | Always 0                                     |
| 13  | Reserved                                           |                                              |
| 14  |                                                    |                                              |
| 15  |                                                    |                                              |

#### ■ HSW/HIW

| Bit     | PPO Write                       | PPO Read                                                |
|---------|---------------------------------|---------------------------------------------------------|
| 0 to 15 | Setting Frequency (±10000/100%) | Output Frequency or Motor speed (with PG) (±10000/100%) |

## ■ Task ID

| ID                                              | Description                            |  |
|-------------------------------------------------|----------------------------------------|--|
| 0                                               | No action                              |  |
| 1                                               | Request parameter value                |  |
| 2                                               | Change parameter value (word)          |  |
| 3                                               | Change parameter value (double word)   |  |
| 6                                               | Request parameter value from array     |  |
| 7                                               | Change parameter value in array (word) |  |
| 8 Change parameter value in array (double word) |                                        |  |
| 9                                               | Request number of array elements       |  |

## ■ Response ID

| ID | Description                                  |
|----|----------------------------------------------|
| 0  | No action                                    |
| 1  | Transfer parameter value (word)              |
| 2  | Transfer parameter value (double word)       |
| 4  | Transfer parameter value (array word)        |
| 5  | Transfer parameter value (array double word) |
| 6  | Transfer number of array element             |
| 7  | Task cannot be executed (with error number)  |

## ♦ SI-P3 Device Data

| Parameter              | Setting Value                      | Note                            |
|------------------------|------------------------------------|---------------------------------|
| GSD_Revision           | 3                                  | GSD file revision 3.0.          |
| Vendor_Name            | "YASKAWA ELECTRIC"                 |                                 |
| Model_Name             | "PROFIBUS-DP INTERFACE CARD SI-P3" |                                 |
| Ident_Number           | 0x0ACF                             |                                 |
| FMS_supp               | 0                                  | PROFIBUS-FMS not supported      |
| Protocol_Ident         | 0                                  | PROFIBUS-DP supported           |
| Station_Type           | 0                                  | DP-Slave.                       |
| Slave_Family           | 3                                  |                                 |
| Revision               | "V1.0"                             | Device revision 1.0             |
| Hardware_Release       | "V1.0"                             | Hardware revision 1.0           |
| Software_Release       | "V1.0"                             | Software revision 1.0           |
| Implementation_type    | "DPC31"                            | DP protocol                     |
| Redundancy             | 0                                  | Redundancy NOT supported        |
| Repeater_Ctrl_Sig      | 2                                  | Supported, TTL level            |
| 24V_Pins               | 0                                  | No external 24 Volt input       |
| Set_Slave_Add_supp = 1 | 1                                  | Station address is set remotely |
| Auto_Baud_supp         | 1                                  | Automatic baud rate select      |
| 9.6_supp               | 1                                  | 9600 Baud                       |
| 19.2_supp              | 1                                  | 19.2 kBaud                      |
| 45.45_supp             | 1                                  | 45.45 kBaud                     |
| 93.75_supp             | 1                                  | 93.75 kBaud                     |
| 187.5_supp             | 1                                  | 187.5 kBaud                     |
| 500_supp               | 1                                  | 500 kBaud                       |
| 1.5M_supp              | 1                                  | 1.5 MBaud                       |
| 3M_supp                | 1                                  | 3 MBaud                         |
| 6M_supp                | 1                                  | 6 MBaud                         |
| 12M_supp               | 1                                  | 12 MBaud                        |

| Parameter                  | Setting Value                    | Note                          |
|----------------------------|----------------------------------|-------------------------------|
| MaxTsdr_9.6                | 60                               | 60 Tbit = 6.25 msec           |
| MaxTsdr_19.2               | 60                               | 60 Tbit = 3.125 msec          |
| MaxTsdr_45.45              | 60                               | 60 Tbit = 1.32 msec           |
| MaxTsdr_93.75              | 60                               | 60 Tbit = 640 usec            |
| MaxTsdr_187.5              | 60                               | 60 Tbit = 320 usec            |
| MaxTsdr_500                | 100                              | 100 Tbit = 200 usec           |
| MaxTsdr_1.5M               | 150                              | 150 Tbit = 100 usec           |
| MaxTsdr_3M                 | 250                              | 250 Tbit = 83 usec            |
| MaxTsdr_6M                 | 450                              | 450 Tbit = 75 usec            |
| MaxTsdr_12M                | 800                              | 800 Tbit = 67 usec            |
| Min_Slave_Interval         | 5                                | Minimum slave interval=0.5 ms |
| Freeze_Mode_supp           | 1                                | Freeze mode not supported     |
| Sync_Mode_supp             | 1                                | Sync mode not supported       |
| Fail_Safe                  | 1                                | Fail safe supported           |
| DPV1_Slave                 | 1                                |                               |
| DPV1_Data_Types            | 1                                |                               |
| C1_Read_Write_supp         | 0                                |                               |
| C2_Read_Write_supp         | 1                                |                               |
| C2_Max_Data_Len            | 240                              |                               |
| C2_Response_Timeout        | 100                              |                               |
| C2_Read_Write_required     | 0                                |                               |
| C2_Max_Count_Channels      | 1                                |                               |
| Max_Initiate_PDU_Length    | 52                               |                               |
| Modular_Station            | 1                                | Modular station.              |
| Max_Module                 | 1                                | Maximum # of modules: 1       |
| Max_Input_Len              | 32                               | Maximum # of input bytes      |
| Max_Output_Len             | 32                               | Maximum # of output bytes     |
| Max_Data_Len               | 64                               | Maximum # of data bytes       |
| Max_User_Prm_Data_Len      | 4                                |                               |
| Ext_User_Prm_Data_Const(0) | 0x40,0x01,0x00,0x01              |                               |
| Ext_User_Prm_Data_Ref(0)   | 1                                |                               |
| Ext_User_Prm_Data_Ref(0)   | 2                                |                               |
| Max_Diag_Data_Len          | 11                               | Maximum diagnostic length     |
| Unit_Diag_Bit(0024)        | "Undervoltage Condition"         |                               |
| Unit_Diag_Bit(0025)        | "Inverter Communications Error"  |                               |
| Unit_Diag_Bit(0026)        | "PNU915: Illegal PNU configured" |                               |
| Unit_Diag_Bit(0027)        | "PNU916: Illegal PNU configured" |                               |

| Module = "Basic data" 0x72                  |
|---------------------------------------------|
| 1                                           |
| EndModule                                   |
| Module = "Extended Data 1" 0x5F, 0x6F       |
| 2                                           |
| EndModule                                   |
| Module = "Extended Data 2" 0x55, 0x65       |
| 3                                           |
| EndModule                                   |
| Module = "PPO Type 1" 0xF3, 0xF1            |
| 4                                           |
| EndModule                                   |
| Module = "PPO Type 2" 0xF3, 0xF5            |
| 5                                           |
| EndModule                                   |
| Module = "PPO Type 3" 0xF1                  |
| 6                                           |
| EndModule                                   |
| Module = "PPO Type 4" 0xF5                  |
| 7                                           |
| EndModule                                   |
| Module = "PPO Type 5" 0xF3, 0xF9            |
| 8                                           |
| EndModule                                   |
| Module = "PPO Type 1 (No Cons.)" 0x73, 0x71 |
| 9                                           |
| EndModule                                   |
| Module = "PPO Type 2 (No Cons.)" 0x73, 0x75 |
| 10                                          |
| EndModule                                   |
| Module = "PPO Type 3 (No Cons.)" 0x71       |
| 11                                          |
| EndModule                                   |
| Module = "PPO Type 4 (No Cons.)" 0x75       |
| 12                                          |
| EndModule                                   |
| Module = "PPO Type 5 (No Cons.)" 0x73, 0x79 |
| 13                                          |

EndModule

# ◆ Supported PNU

| Supported PNU No. | Data type             | Write | Read | Description                                                            |
|-------------------|-----------------------|-------|------|------------------------------------------------------------------------|
| 900               | Octet String 12       |       | О    | Type 1 PPO-Write                                                       |
| 901               | Octet String 20       |       | О    | Type 2 PPO-Write                                                       |
| 902               | Octet String 4        |       | О    | Type 3 PPO-Write (DP-V1only)                                           |
| 903               | Octet String 12       |       | О    | Type 4 PPO-Write (DP-V1only)                                           |
| 904               | Unsigned 16           |       | О    | Current PPO-Write                                                      |
| 905               | Octet String 28       |       | О    | Type 5 PPO-Write                                                       |
| 907               | Octet String 12       |       | О    | Type 1 PPO-Read                                                        |
| 908               | Octet String 20       |       | О    | Type 2 PPO-Read                                                        |
| 909               | Octet String 4        |       | О    | Type 3 PPO-Read (DP-V1only)                                            |
| 910               | Octet String 12       |       | О    | Type 4 PPO-Read (DP-V1only)                                            |
| 911               | Unsigned 16           |       | О    | Current PPO-Read                                                       |
| 912               | Octet String 28       |       | О    | Type 5 PPO-Read                                                        |
| 915               | Array[10] Unsigned 16 | О     | О    | Assign MEMOBUS/Modbus Write Command to PZD in PPO-Write                |
| 916               | Array[10] Unsigned 16 | О     | 0    | Assign MEMOBUS/Modbus response to PZD in PPO-Read                      |
| 918               | Unsigned 16           |       | О    | Node address                                                           |
| 947               | Array[10] Unsigned 16 |       | О    | Fault number                                                           |
| 948               | Array[10] Unsigned 16 |       | О    | Fault time (Elapsed time between fault occurrence)                     |
| 963               | Unsigned 16           |       | О    | Current baud rate                                                      |
| 964               | Unsigned 16           |       | О    | Device identification ( <i>Refer to PNU964 on page 35</i> for details) |
| 965               | Octet String 2        |       | О    | Profile code: 0x0302                                                   |
| 967               | V2                    | О     | О    | Read or Write Control word                                             |
| 968               | V2                    |       | О    | Read Status word                                                       |
| 971               | Unsigned 16           | О     |      | Start Store in non-volatile memory (Enter code with EEPROM)            |

# ■ Example: To read the Drive Command (STW) using PNU900 Command setting

| Data type | Settings | Description                           |
|-----------|----------|---------------------------------------|
| PKE       | 6384H    | 6: Request parameter value from array |
|           |          | 384H=900 dec (PNU 900)                |
| IND       | 5        | 5th Word data of PPO type 1           |
| PWE       | 0        | N/A                                   |
| STW       | -        | up to Master command                  |
| HSW       | _        | up to Master command                  |

#### Response

| Data type | Settings | Description                              |
|-----------|----------|------------------------------------------|
| PKE       | 4384H    | 4: Transfer parameter value (array word) |
|           |          | 384H=900 dec (PNU 900)                   |
| IND       | 5        | 5th Word data of PPO type 1              |
| PWE       | (STW)    | STW data                                 |
| ZSW       | _        | up to drive status                       |
| HIW       |          | up to drive status                       |

## ■ Example: To read the Drive Status (ZSW) using PNU907

#### **Command setting**

| Data type | Settings | Description                           |
|-----------|----------|---------------------------------------|
| PKE       | 638BH    | 6: Request parameter value from array |
|           |          | 38BH=907 dec (PNU 907)                |
| IND       | 5        | 5th Word data of PPO type 1           |

## 8 Parameter Process Data Object Formats

| Data type | Settings | Description          |
|-----------|----------|----------------------|
| PWE       | 0        | N/A                  |
| STW       | _        | up to Master command |
| HSW       | -        | up to Master command |

#### Response

| Data type | Settings | Description                              |
|-----------|----------|------------------------------------------|
| PKE       | 438BH    | 4: Transfer parameter value (array word) |
|           |          | 38BH=907 dec (PNU 907)                   |
| IND       | 5        | 5th Word data of PPO type 1              |
| PWE       | (ZSW)    | ZSW data                                 |
| ZSW       | _        | up to drive status                       |
| HIW       | _        | up to drive status                       |

## ■ Example: To read the data Type 1 PPO-Write 1st word

## **Command setting**

| Data type | Settings | Description                           |
|-----------|----------|---------------------------------------|
| PKE       | 6384H    | 6: Request parameter value from array |
|           |          | 384H=900 dec (PNU 900)                |
| IND       | 1        | First Word data of PPO type 1         |
| PWE       | 0        | N/A                                   |
| STW       | -        | up to Master command                  |
| HSW       | 1        | up to Master command                  |

#### Response

| Data type | Settings | Description                              |
|-----------|----------|------------------------------------------|
| PKE       | 4384Н    | 4: Transfer parameter value (array word) |
|           |          | 384H=900 dec (PNU 900)                   |
| IND       | 1        | First Word data of PPO type 1            |
| PWE       | 6384H    | PPO-Write 1st Word data                  |
| ZSW       | _        | up to drive status                       |
| HIW       | -        | up to drive status                       |

#### **■** Example: To read current PPO-Write

#### **Command setting**

| Data type | Settings | Description                |
|-----------|----------|----------------------------|
| PKE       | 1388H    | 1: Request parameter value |
|           |          | 388H=904 dec (PNU 904)     |
| IND       | 0        | Not array type             |
| PWE       | 0        | N/A                        |
| STW       | _        | up to Master command       |
| HSW       | _        | up to Master command       |

#### Response

| Data type | Settings | Description                                                                                         |
|-----------|----------|----------------------------------------------------------------------------------------------------|
| PKE       | 1388H    | 1: Transfer parameter value (word)                                                                  |
|           |          | 388H=904 dec (PNU 904)                                                                              |
| IND       | 0        | Not array type                                                                                      |
| PWE       | 1        | 1: Type 1 PPO-Write 2: Type 2 PPO-Write 3: Type 3 PPO-Write 4: Type 4 PPO-Write 5: Type 5 PPO-Write |
| ZSW       | -        | up to drive status                                                                                  |
| HIW       | _        | up to drive status                                                                                  |

## ■ How to use PNU 915 (Assignment, PZD in PPO-Write)

| PZD#  | PNU | INDX | Assigned PNU | Description          |
|-------|-----|------|--------------|----------------------|
| PZD1  | 915 | 1    | P0.1         | Operation command    |
| PZD2  | 915 | 2    | P0.2         | Frequency Reference  |
| PZD3  | 915 | 3    | P0.6         | PID set point        |
| PZD4  | 915 | 4    | P0.7         | Analog Output        |
| PZD5  | 915 | 5    | P0.9         | Digital Output       |
| PZD6  | 915 | 6    | P0.15        | PID set point enable |
| PZD7  | 915 | 7    |              |                      |
| PZD8  | 915 | 8    |              |                      |
| PZD9  | 915 | 9    |              |                      |
| PZD10 | 915 | 10   |              |                      |

## ■ How to use PNU 916 (Assignment, PZD in PPO-Read)

| PZD#  | PNU | INDX | Assigned PNU | Description           |
|-------|-----|------|--------------|-----------------------|
| PZD1  | 916 | 1    | P0.32        | Drive Status          |
| PZD2  | 916 | 2    | P0.2         | Frequency Reference   |
| PZD3  | 916 | 3    | P0.36        | Output Frequency      |
| PZD4  | 916 | 4    | P0.38        | Output Current        |
| PZD5  | 916 | 5    | P0.68        | Motor Speed           |
| PZD6  | 916 | 6    | P0.69        | Output Voltage        |
| PZD7  | 916 | 7    | P0.70        | Bus Voltage           |
| PZD8  | 916 | 8    | P0.72        | Torque Monitor        |
| PZD9  | 916 | 9    | P0.71        | Output Power          |
| PZD10 | 916 | 10   | P0.73        | Input terminal status |

#### ■ PNU963

| Value | Baud rate (kbit/s) |
|-------|--------------------|
| 0     | 9.6                |
| 1     | 19.2               |
| 2     | 93.75              |
| 3     | 187.5              |
| 4     | 500                |
| 6     | 1500               |
| 7     | 3000               |
| 8     | 6000               |
| 9     | 12000              |

#### **■** PNU964

| Sub-Index | Description               | Settings |
|-----------|---------------------------|----------|
| 1         | Manufacturer Coding       | 273 dec  |
| 2         | Device type               | 1        |
| 3         | Software version          | 0        |
| 4         | Firmware Data (year)      | 2007 dec |
| 5         | Firmware Data (month/day) | 0220 dec |
| 6         | DO                        | 1        |

# **♦ PNU Numbers for Drive Parameters**

| DPV0 PNU<br>Number (Dec) | Description       | INDEX (Dec) |
|--------------------------|-------------------|-------------|
| 11                       | A1 Function Group | 00–99       |
| 12                       | A2 Function Group | 00–99       |
| 21                       | b1 Function Group | 00–99       |
| 22                       | b2 Function Group | 00–99       |
| 23                       | b3 Function Group | 00–99       |
| 24                       | b4 Function Group | 00–99       |
| 25                       | b5 Function Group | 00–99       |
| 26                       | b6 Function Group | 00–99       |
| 27                       | b7 Function Group | 00–99       |
| 28                       | b8 Function Group | 00–99       |
| 29                       | b9 Function Group | 00–99       |
| 31                       | C1 Function Group | 00–99       |
| 32                       | C2 Function Group | 00–99       |
| 33                       | C3 Function Group | 00–99       |
| 34                       | C4 Function Group | 00–99       |
| 35                       | C5 Function Group | 00–99       |
| 36                       | C6 Function Group | 00–99       |
| 41                       | d1 Function Group | 00–99       |
| 42                       | d2 Function Group | 00–99       |
| 43                       | d3 Function Group | 00–99       |
| 44                       | d4 Function Group | 00–99       |
| 45                       | d5 Function Group | 00–99       |
| 46                       | d6 Function Group | 00–99       |
| 47                       | d7 Function Group | 00–99       |
| 51                       | E1 Function Group | 00–99       |
| 52                       | E2 Function Group | 00–99       |
| 53                       | E3 Function Group | 00–99       |
| 54                       | E4 Function Group | 00–99       |
| 55                       | E5 Function Group | 00–99       |
| 61                       | F1 Function Group | 00–99       |
| 62                       | F2 Function Group | 00–99       |
| 63                       | F3 Function Group | 00–99       |
| 64                       | F4 Function Group | 00–99       |
| 65                       | F5 Function Group | 00–99       |
| 66                       |                   | 00–99       |
| 67                       | F6 Function Group | 00–99       |
|                          | F7 Function Group |             |
| 81                       | H1 Function Group | 00–99       |
| 82                       | H2 Function Group | 00–99       |
| 83                       | H3 Function Group | 00–99       |
| 84                       | H4 Function Group | 00–99       |
| 85                       | H5 Function Group | 00–99       |
| 86                       | H6 Function Group | 00–99       |
| 121                      | L1 Function Group | 00–99       |
| 122                      | L2 Function Group | 00–99       |
| 123                      | L3 Function Group | 00–99       |
| 124                      | L4 Function Group | 00–99       |
| 125                      | L5 Function Group | 00–99       |
| 126                      | L6 Function Group | 00–99       |
| 127                      | L7 Function Group | 00–99       |
| 128                      | L8 Function Group | 00–99       |
| 141                      | n1 Function Group | 00–99       |
| 142                      | n2 Function Group | 00–99       |

| DPV0 PNU<br>Number (Dec) | Description       | INDEX (Dec) |
|--------------------------|-------------------|-------------|
| 143                      | n3 Function Group | 00–99       |
| 145                      | n5 Function Group | 00–99       |
| 146                      | n6 Function Group | 00–99       |
| 148                      | n8 Function Group | 00–99       |
| 151                      | o1 Function Group | 00–99       |
| 152                      | o2 Function Group | 00–99       |
| 153                      | o3 Function Group | 00–99       |
| 154                      | o4 Function Group | 00–99       |
| 171                      | q1 Function Group | 00–99       |
| 181                      | r1 Function Group | 00–99       |
| 201                      | T1 Function Group | 00-99       |
| 202                      | T2 Function Group | 00–99       |
| 203                      | T3 Function Group | 00–99       |
| 211                      | U1 Function Group | 00–99       |
| 212                      | U2 Function Group | 00–99       |
| 213                      | U3 Function Group | 00–99       |
| 214                      | U4 Function Group | 00–99       |
| 215                      | U5 Function Group | 00–99       |
| 216                      | U6 Function Group | 00–99       |
| 217                      | U7 Function Group | 00–99       |
| 218                      | U8 Function Group | 00–99       |
| 300                      | RAM Enter Command | 0           |
| 301                      | ROM Enter Command | 0           |

# ■ PNU Numbering for MEMOBUS/Modbus registers

| DPV0 PNU<br>Number | Description            | INDEX |
|--------------------|------------------------|-------|
|                    | Command                | -     |
| 0                  | 0001H MEMOBUS/Modbus # | 1     |
| 0                  | 0002H MEMOBUS/Modbus # | 2     |
| 0                  | 0003H MEMOBUS #        | 3     |
| 0                  | 0004H MEMOBUS #        | 4     |
| 0                  | 0005H MEMOBUS #        | 5     |
| 0                  | 0006H MEMOBUS #        | 6     |
| 0                  | 0007H MEMOBUS/Modbus # | 7     |
| 0                  | 0008H MEMOBUS #        | 8     |
| 0                  | 0009H MEMOBUS/Modbus # | 9     |
| 0                  | 000AH MEMOBUS/Modbus # | 10    |
| 0                  | 000FH MEMOBUS/Modbus # | 15    |
| 0                  | 0010H MEMOBUS/Modbus # | 16    |
| 0                  | 0011H MEMOBUS/Modbus # | 17    |
| 0                  | 001BH MEMOBUS #        | 27    |
| 0                  | 001CH MEMOBUS #        | 28    |
| 0                  | 001DH MEMOBUS #        | 29    |
|                    | Monitor                | ·     |
| 0                  | 0020H MEMOBUS/Modbus # | 32    |
| 0                  | 0021H MEMOBUS/Modbus # | 33    |
| 0                  | 0022H MEMOBUS/Modbus # | 34    |
| 0                  | 0023H MEMOBUS/Modbus # | 35    |
| 0                  | 0024H MEMOBUS/Modbus # | 36    |
| 0                  | 0025H MEMOBUS/Modbus # | 37    |
| 0                  | 0026H MEMOBUS/Modbus # | 38    |
| 0                  | 0027H MEMOBUS/Modbus # | 39    |
| 0                  | 0028H MEMOBUS/Modbus # | 40    |
| 0                  | 0029H MEMOBUS/Modbus # | 41    |

#### 8 Parameter Process Data Object Formats

| DPV0 PNU<br>Number | Description            | INDEX |
|--------------------|------------------------|-------|
| 0                  | 002AH MEMOBUS/Modbus # | 42    |
| 0                  | 002BH MEMOBUS/Modbus # | 43    |
| 0                  | 002CH MEMOBUS/Modbus # | 44    |
| 0                  | 002DH MEMOBUS/Modbus # | 45    |
| 0                  | 002EH MEMOBUS/Modbus # | 46    |
| 0                  | 002FH MEMOBUS/Modbus # | 47    |
| 0                  | 0030H MEMOBUS/Modbus # | 48    |
| 0                  | 0031H MEMOBUS/Modbus # | 49    |
| 0                  | 0032H MEMOBUS/Modbus # | 50    |
| 0                  | 0033H MEMOBUS/Modbus # | 51    |
| 0                  | 0034H MEMOBUS/Modbus # | 52    |
| 0                  |                        |       |
| 0                  | 00FFH MEMOBUS/Modbus # | 255   |

Note: When PNU is set to 0 and INDEX is set to MEMOBUS/Modbus register number, parameter values can be read and written

instead of using PNU number.

Note: MEMOBUS/Modbus register C1-01 is 200Hex

When PNU is 0 and INDEX is 200H(512 dec), C1-01 setting value can be read and written instead of using PNU 31 (dec) and

INDEX 01.

#### ■ Example: Writing to C1-01

#### **Command setting**

| Data type | Settings | Description                               |
|-----------|----------|-------------------------------------------|
| PKE       | 701FH    | 7: Change parameter value in array (word) |
|           |          | 1FH = 31 (C1 parameter)                   |
| IND       | 1        | C1-01                                     |
| PWE       | 10       | Assign 10                                 |
| STW       | -        | up to Master command                      |
| HSW       | _        | up to Master command                      |

#### Response

| Data type | Settings | Description                              |
|-----------|----------|------------------------------------------|
| PKE       | 401FH    | 4: Transfer parameter value (array word) |
|           |          | 1FH = 31 (C1 parameter)                  |
| IND       | 1        | C1-01                                    |
| PWE       | 0        | N/A                                      |
| STW       | -        | up to drive status                       |
| HSW       | -        | up to drive status                       |

## ■ Example: Reading to d1-17

#### **Command setting**

| Data type | Settings | Description                           |
|-----------|----------|---------------------------------------|
| PKE       | 6029H    | 6: Request parameter value from array |
|           |          | 29H = 41 (d1 parameter)               |
| IND       | 11H      | 11H = 17 (d1-17)                      |
| PWE       | 0        | N/A                                   |
| STW       | _        | up to Master command                  |
| HSW       | ı        | up to Master command                  |

#### Response

| Data type | Settings                                       | Description             |
|-----------|------------------------------------------------|-------------------------|
| PKE       | 4029H 4: Transfer parameter value (array word) |                         |
|           |                                                | 29H = 41 (d1 parameter) |
| IND       | 11H                                            | d1-17                   |
| PWE       | 258H                                           | d1-17 value             |

| Data type | Settings | Description        |
|-----------|----------|--------------------|
| STW       | _        | up to drive status |
| HSW       | _        | up to drive status |

## **■** Example: Writing to RAM with the Enter command

## Command setting

| Data type | Settings | Description                      |
|-----------|----------|----------------------------------|
| PKE       | 212CH    | 2: Change parameter value (word) |
|           |          | 12CH = 300                       |
| IND       | 0        | N/A                              |
| PWE       | 0        | N/A                              |
| STW       | -        | up to Master command             |
| HSW       | _        | up to Master command             |

#### Response

| Data type | Settings | Description                        |
|-----------|----------|------------------------------------|
| PKE       | 112CH    | 1: Transfer parameter value (word) |
|           |          | 12CH = 300                         |
| IND       | 0        | N/A                                |
| PWE       | 0        | N/A                                |
| STW       | _        | up to drive status                 |
| HSW       | ı        | up to drive status                 |

# 9 Troubleshooting

#### Drive-Side Error Codes

*Table 17* lists the various fault codes related to the option. Further details on various faults can be found in the drive Technical Manual.

#### **■** Faults

Both bUS (Option Communication Error) and EF0 (External Fault Input from the option) can appear as either an alarm or as a fault. When a fault occurs, the digital operator ALM LED remains lit. When an alarm occurs, the digital operator ALM LED flashes.

Check the following items first when an error code occurs on the drive:

- Communication cable connections
- Make sure the option is properly installed to the drive
- Operation status of the controller program and controller CPU
- Did a momentary power loss interrupt communications?

Table 17 Fault Displays, Causes, and Possible Solutions

| Digital Operator Display                                 |                                 | Fault Name                                                                                                    |  |  |
|----------------------------------------------------------|---------------------------------|----------------------------------------------------------------------------------------------------|--|--|
|                                                          |                                 | Option Communication Error                                                                                                    |  |  |
| <i>6U5</i>                                               | bUS                             | The connection was lost after establishing initial communication.                                                              |  |  |
|                                                          | 003                             | Only detected when the run command frequency reference is assigned to the option                                               |  |  |
|                                                          |                                 | (bl-01 = 3  or  bl-02 = 3).                                                                                                    |  |  |
|                                                          | use                             | Possible Solution                                                                                                    |  |  |
| Master controller (I                                     | PLC) has stopped                |                                                                                                    |  |  |
| communicating.                                           |                                 | Check for faulty wiring.  Correct any wiring problems.                                                                         |  |  |
| Communication cal properly.                              | ble is not connected            |                                                                                                    |  |  |
|                                                          |                                 | Counteract noise in control circuit wiring, main circuit lines, and ground wiring.                                             |  |  |
| A data error occurre                                     | ed due to noise.                | • If a magnetic contactor is the noise source, install a surge absorber to the contactor coil.                                 |  |  |
|                                                          |                                 | • Use cables recommended by Yaskawa or another type of shielded line. Ground the shield on the                                 |  |  |
| Option is damaged.                                       |                                 | controller side and on the option side.  If there are no wiring problems and the error continues to occur, replace the option. |  |  |
|                                                          | rator Display                   | Fault Name                                                                                                    |  |  |
| Digital Oper                                             | Tator Display                   |                                                                                                    |  |  |
| EFO.                                                     | EF0                             | External Fault Input from the option                                                                                           |  |  |
|                                                          |                                 | The alarm function for an external device has been triggered.                                                                  |  |  |
|                                                          | use                             | Possible Solution                                                                                                    |  |  |
| An external fault is main controller (PL                 | being sent from the <i>C</i> ). | <ul> <li>Remove the cause of the external fault.</li> <li>Reset the external fault input from the PLC device.</li> </ul>       |  |  |
| Problem with the P                                       |                                 | Check the program used by the PLC and make the appropriate corrections.                                                        |  |  |
|                                                          | rator Display                   | Fault Name                                                                                                    |  |  |
|                                                          | ELOO                            | Non-Compatible Option connected to drive port CN5-A                                                                            |  |  |
| oF800                                                    | oFA00                           | Option is not properly connected.                                                                                              |  |  |
| Ca                                                       | use                             | Possible Solution                                                                                                    |  |  |
| Non-compatible op                                        | tion connected to               | Use only compatible options. Connect the SI-P3 to CN5-A. For other option connections, refer to the                            |  |  |
| drive port CN5-A.                                        |                                 | Installation Manual for those options.                                                                                         |  |  |
| Digital Oper                                             | rator Display                   | Fault Name                                                                                                    |  |  |
| C00 1                                                    | oFA01                           | Option Fault (CN5-A)                                                                                                    |  |  |
| oFAO I                                                   | OTAOT                           | Option is not properly connected.                                                                                              |  |  |
| Cause                                                    |                                 | Possible Solution                                                                                                    |  |  |
| Problem with the connector between the drive and option. |                                 | Turn the power off and check the connectors between the drive and option.                                                      |  |  |
| Digital Oper                                             | rator Display                   | Fault Name                                                                                                    |  |  |
| <i>₀FR∃(</i> ) to                                        | E4.20 / E4.42                   | Option Fault (CN5-A)                                                                                                    |  |  |
| oF843                                                    | oFA30 to oFA43                  | Communication ID error.                                                                                                    |  |  |
| Ca                                                       | use                             | Possible Solution                                                                                                    |  |  |
| Option hardware fault.                                   |                                 | Replace the option. Contact Yaskawa for assistance.                                                                            |  |  |

| Digital Operator Display                                                                   |                   | Fault Name                                                                                                    |  |
|--------------------------------------------------------------------------------------------|-------------------|----------------------------------------------------------------------------------------------------|--|
| <i>₀₣₺₿₿</i> oFb00                                                                         | o Eb00            | Non-Compatible Option connected to drive port CN5-B                                                                                                    |  |
|                                                                                            | 01000             | Non-compatible option is connected.                                                                                                    |  |
| Ca                                                                                         | use               | Possible Solution                                                                                                    |  |
| Non-compatible op                                                                          | tion connected to | Use only compatible options. Connect the SI-P3 to CN5-A. For other option connections, refer to the                                                          |  |
| drive port CN5-B.                                                                          |                   | Installation Manual for those options.                                                                                                    |  |
| Digital Oper                                                                               | ator Display      | Fault Name                                                                                                    |  |
| C 1                                                                                        | oFb02             | Option Fault (CN5-B)                                                                                                    |  |
| oFb02                                                                                      | 01.002            | Two of the same option are connected simultaneously.                                                                                                    |  |
| Ca                                                                                         | use               | Possible Solution                                                                                                    |  |
| Options AI-A3 or D1-A3 connected to the CN5-B port while an option was connected to CN5-A. |                   | Only one of these options, AI-A3, DI-A3 or SI- $\square\square$ option can be connected to the drive at the same time. The SI-N3 must be connected to CN5-A. |  |
| Digital Oper                                                                               | ator Display      | Fault Name                                                                                                    |  |
| C 00                                                                                       | oFc00             | Non-Compatible Option connected to drive port CN5-C                                                                                                    |  |
| oFc00                                                                                      |                   | Non-compatible option is connected.                                                                                                    |  |
| Ca                                                                                         | use               | Possible Solution                                                                                                    |  |
| Non-compatible option connected to drive port CN5-C.                                       |                   | Use only compatible options. Connect the SI-P3 to CN5-A. For other option connections, refer to the Installation Manual for those options.                   |  |
| Digital Oper                                                                               | ator Display      | Fault Name                                                                                                    |  |
| 6.03                                                                                       | oFc02             | Option Fault (CN5-C)                                                                                                    |  |
| oFc02                                                                                      |                   | Two of the same options are connected simultaneously.                                                                                                    |  |
| Cause Possible Solution                                                                    |                   | Possible Solution                                                                                                    |  |
| Options AI-A3 or D1-A3 connected to the CN5-C port while an option was connected to CN5-A. |                   | Only one of these options, AI-A3, DI-A3 or SI- $\square\square$ option can be connected to the drive at the same time. The SI-N3 must be connected to CN5-A. |  |

## ■ Minor Faults and Alarms

| Digital Operator Display                                                                                                    |      | Minor Fault Name                                                                                    |                             |  |
|----------------------------------------------------------------------------------------------------|------|----------------------------------------------------------------------------------------------------|-----------------------------|--|
|                                                                                                    | bb   | Baseblock                                                                                           |                             |  |
| <i>bb</i>                                                                                                    |      | Data format and setting contents do not match.                                                      |                             |  |
| Ca                                                                                                    | use  | Possible Solution                                                                                   | Minor Fault<br>(H2-□□ = 10) |  |
| The drive output is disabled. "bb" is displayed on the operator when the drive is set for control by PROFIBUS-DP, and a conventional data format is used, and the operation command bit F is set to 1, or a PPO type data format is used, and the control word (STW) bit 3 is set to 0. |      | Set either of the bits depending on the data format used.                                           | No output                   |  |
| Digital Operator Display                                                                                                    |      | Minor Fault Name                                                                                    |                             |  |
|                                                                                                    | CALL | Serial Communication Transmission Error                                                             |                             |  |
| EALL                                                                                                    |      | Communication has not yet been established.                                                         |                             |  |
| Cause                                                                                                    |      | Possible Solution                                                                                   | Minor Fault<br>(H2-□□ = 10) |  |
| Communication wiring or terminal resistor connection is faulty. There is a short circuit, or an option component is not connected properly.                                                                                                    |      | Check for wiring errors and correct the wiring. Remove any ground shorts and reconnect loose wires. | Yes                         |  |
| Master-side programming error.                                                                                                    |      | Check communications at start-up and correct programming errors.                                    |                             |  |
| Damaged communication circuitry.                                                                                                    |      | Perform a self-diagnostics check and replace the drive if the fault continues to occur.             |                             |  |

# 10 Specifications

**Table 18 Option Specifications** 

| Items                | Specifications                                                                                                    |  |  |
|----------------------|----------------------------------------------------------------------------------------------------|--|--|
| Model                | SI-P3                                                                                                    |  |  |
| PROFIBUS-DP Data     | <ul> <li>PROFIBUS-DP V0, V1</li> <li>PPO-TYPE: 1~5 (No. 3.072, Profile for Variable Speed Drives)</li> <li>Extended data 1 High-speed I/O data (inputs: 16 bytes, outputs: 16 bytes) MEMOBUS/Modbus message (inputs: 16 byes, outputs: 16 bytes)</li> <li>Extended data 2 High-speed I/O data (inputs: 4 bytes, outputs: 4 bytes) MEMOBUS/Modbus message (inputs: 8 bytes, outputs: 8 bytes)</li> <li>Basic data High-speed I/O data (inputs: 6 bytes, outputs: 6 bytes)</li> </ul> |  |  |
| Connector            | 9-pin D-sub connector (#4/40 UNC thread)                                                                                                    |  |  |
| Communications Speed | 9.6 kbps to 12 Mbps                                                                                                    |  |  |
| Ambient Temperature  | -10 °C to +50 °C (14 °F to 122 °F)                                                                                                    |  |  |
| Humidity             | 95% RH or lower with no condensation                                                                                                    |  |  |
| Storage Temperature  | -20 °C to +60 °C (-4 °F to 140 °F) allowed for short-term transport of the product                                                                                                    |  |  |
| Area of Use          | Indoor (free of corrosive gas, airborne particles, etc.)                                                                                                    |  |  |
| Altitude             | 1000 m (3280 ft.) or lower                                                                                                    |  |  |

# **♦** Revision History

Revision dates and manual numbers appear on the bottom of the back cover.

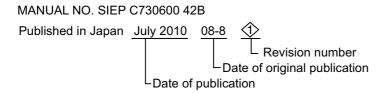

| Date of Publication | Revision<br>Number | Section         | Revised Content                                |
|---------------------|--------------------|-----------------|------------------------------------------------|
| July 2010           | <b>\$</b>          | Back cover      | Revision: Address                              |
| July 2010           | <b>♦</b>           | Entire document | Edited for procedural clarity and readability. |
|                     |                    | Back cover      | Revision: Address                              |
| August 2008         | -                  | _               | First Edition                                  |

## YASKAWA AC Drive 1000-Series Option

# PROFIBUS-DP

# **Technical Manual**

DRIVE CENTER (INVERTER PLANT)
2-13-1, Nishimiyaichi, Yukuhashi, Fukuoka, 824-8511, Japan
Phone: 81-930-25-3844 Fax: 81-930-25-4369
http://www.yaskawa.co.jp

YASKAWA ELECTRIC CORPORATION
New Pier Takeshiba South Tower, 1-16-1, Kaigan, Minatoku, Tokyo, 105-6891, Japan
Phone: 81-3-5402-4502 Fax: 81-3-5402-4580 http://www.yaskawa.co.jp

YASKAWA AMERICA, INC. 2121 Norman Drive South, Waukegan, IL 60085, U.S.A. Phone: (800) YASKAWA (927-5292) or 1-847-887-7000 Fax: 1-847-887-7310 http://www.yaskawa.com

YASKAWA ELÉTRICO DO BRASIL LTDA. Avenda Fagundes Filho, 620 Bairro Saude, São Paulo, SP04304-000, Brasil Phone: 55-11-3585-1100 Fax: 55-11-5581-8795 http://www.yaskawa.com.br

#### YASKAWA EUROPE GmbH

Hauptstrasse 185, 65760 Eschborn, Germany Phone: 49-6196-569-300 Fax: 49-6196-569-398 http://www.yaskawa.eu.com

YASKAWA ELECTRIC UK LTD.

1 Hunt Hill Orchardton Woods, Cumbernauld, G68 9LF, United Kingdom Phone: 44-1236-735000 Fax: 44-1236-458182 http://www.yaskawa.co.uk

YASKAWA ELECTRIC KOREA CORPORATION
7F, Doore Bldg. 24, Yeoido-dong, Yeoungdungpo-gu, Seoul, 150-877, Korea
Phone: 82-2-784-7844 Fax: 82-2-784-8495 http://www.yaskawa.co.kr

#### YASKAWA ELECTRIC (SINGAPORE) PTE. LTD.

151 Lorong Chuan, #04-01, New Tech Park, 556741, Singapore Phone: 65-6282-3003 Fax: 65-6289-3003 http://www.yaskawa.com.sg

YASKAWA ELECTRIC (SHANGHAI) CO., LTD.
No. 18 Xizang Zhong Road, 17F, Harbour Ring Plaza, Shanghai, 200001, China
Phone: 86-21-5385-2200 Fax: 86-21-5385-3299
http://www.yaskawa.com.cn

YASKAWA ELECTRIC (SHANGHAI) CO., LTD. BEIJING OFFICE Room 1011, Tower W3 Oriental Plaza, No. 1 East Chang An Ave., Dong Cheng District, Beijing, 100738, China Phone: 86-10-8518-4086 Fax: 86-10-8518-4082

#### YASKAWA ELECTRIC TAIWAN CORPORATION

9F, 16, Nanking E. Rd., Sec. 3, Taipei, 104, Taiwar Phone: 886-2-2502-5003 Fax: 886-2-2505-1280

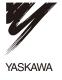

YASKAWA ELECTRIC CORPORATION

In the event that the end user of this product is to be the military and said product is to be employed in any weapons systems or the manufacture thereof, the export will fall under the relevant regulations as stipulated in the Foreign Exchange and Foreign Trade Regulations. Therefore, be sure to follow all procedures and submit all relevant documentation according to any and all rules, regulations and laws that may apply.

Specifications are subject to change without notice for ongoing product modifications and improvements.

© 2008-2010 YASKAWA ELECTRIC CORPORATION. All rights reserved